# Desktop Fan Project for the Arduino Inventors Kit

### EAS 199A, Fall 2010

Gerald Recktenwald Portland State University gerry@me.pdx.edu

## Goal

- Build a desktop fan from parts in the Arduino Inventor's Kit
- Work in teams of two
- Learn new skills
	- ❖ Controlling a servo and DC motor
	- ❖ Make a 2D drawing with Solidworks
	- ❖ Send drawings to Laser cutter
	- ❖ Soldering
- Due in two weeks
	- ❖ In-class demonstration of your working fan

Desktop fan: EAS 199A

# **Tasks**

- Measure servo and DC motors
	- ❖ prepare for structural design
	- ❖ learn how to use your calipers
- Sketch design of support structure on paper
- Create Solidworks model of the base and DC motor support
- Cut acrylic parts
- Re-solder the DC motor leads
- Assemble the system
- Write Arduino program to control servo and DC motor

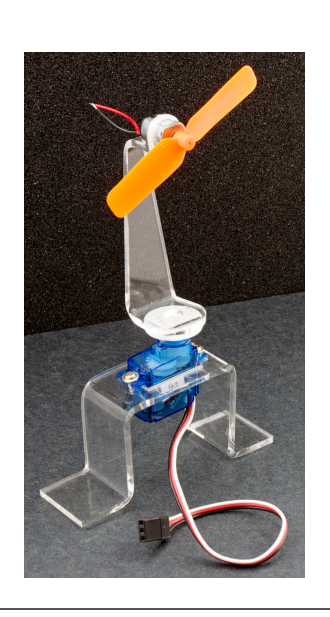

# Propellor and motors from Inventor's Kit

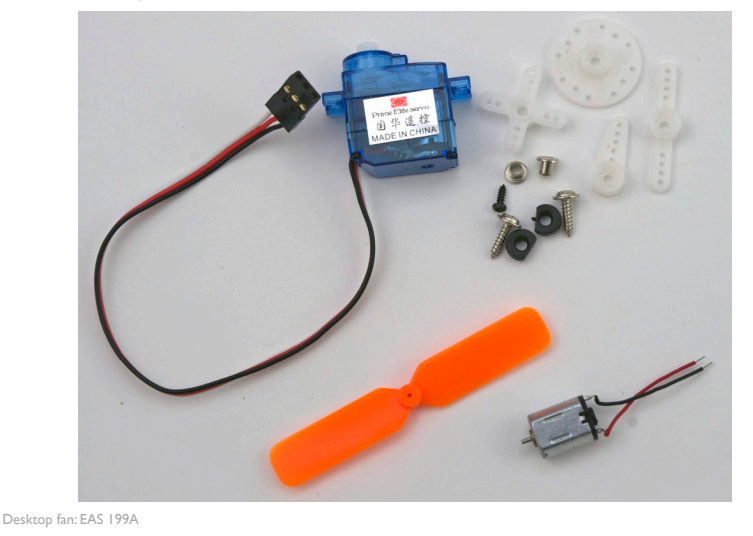

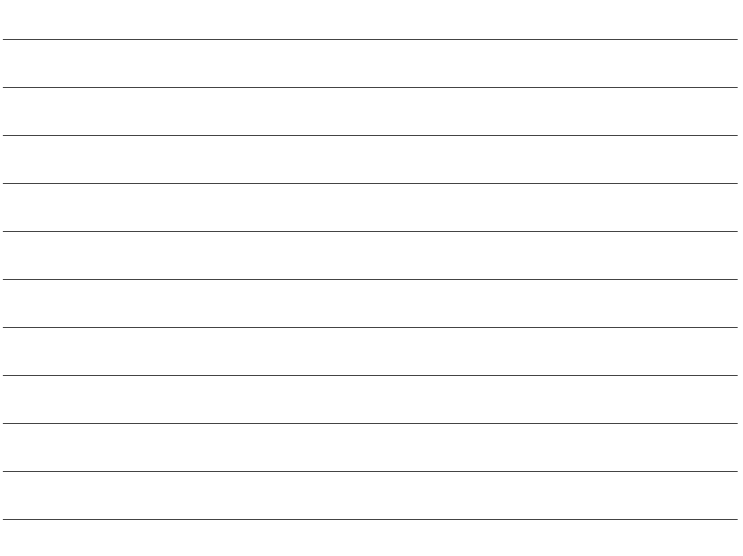

Acrylic parts after cutting and bending

4

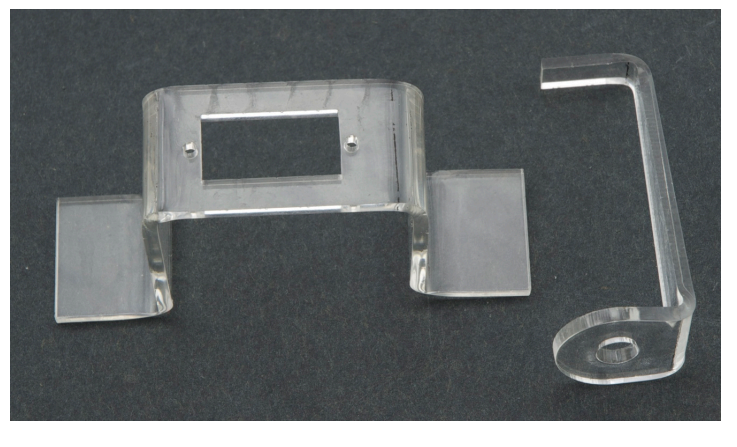

Desktop fan: EAS 199A

# One idea for a base design

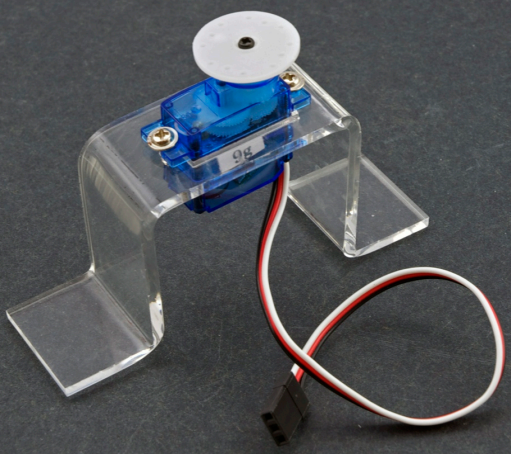

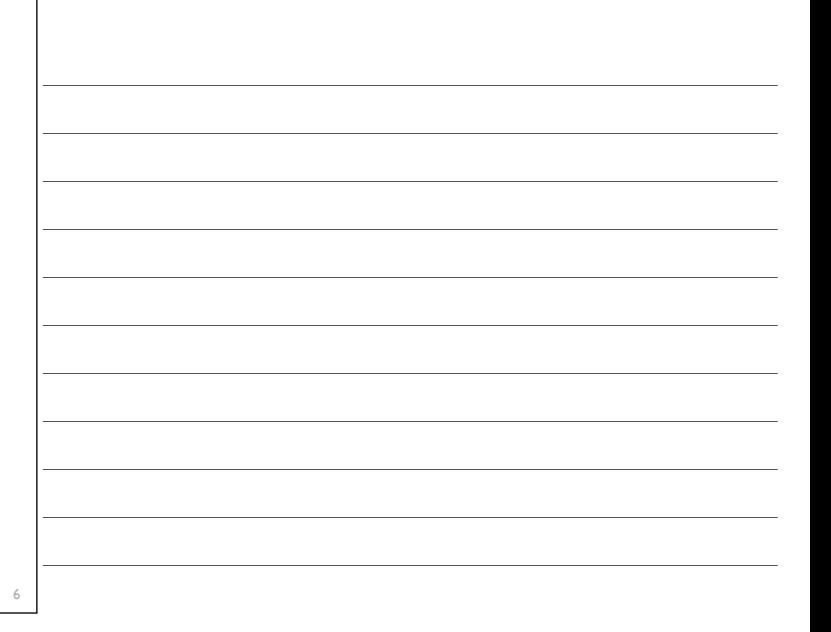

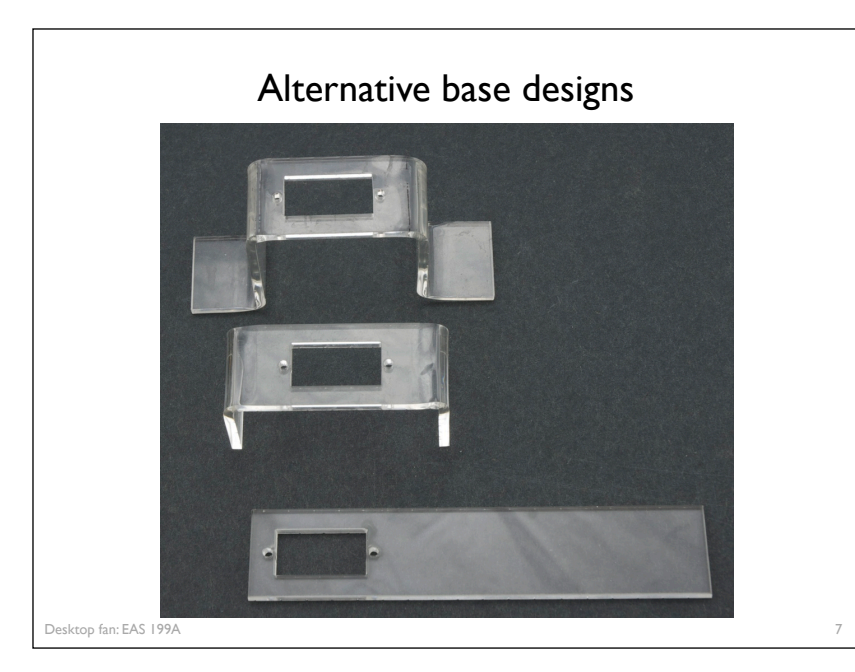

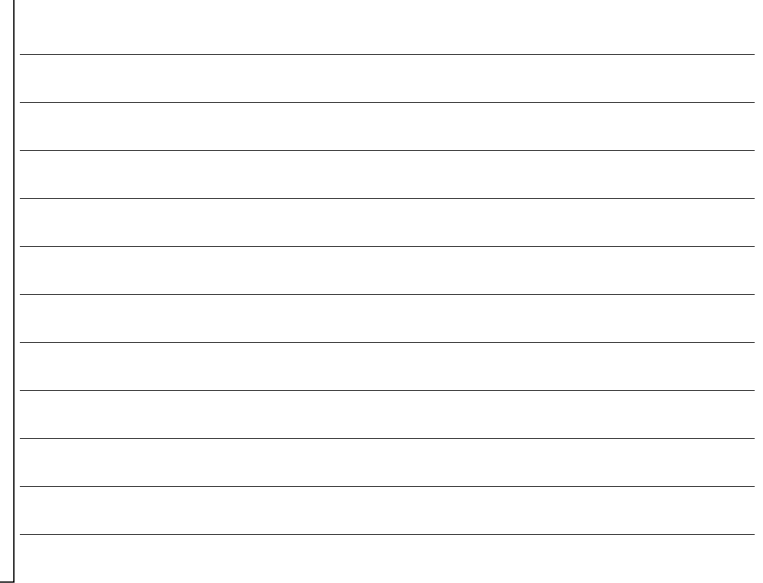

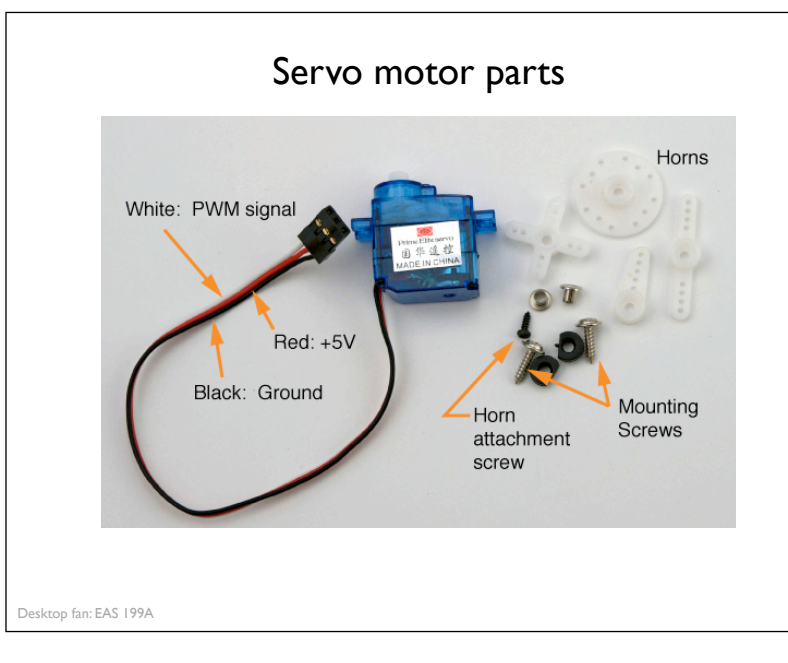

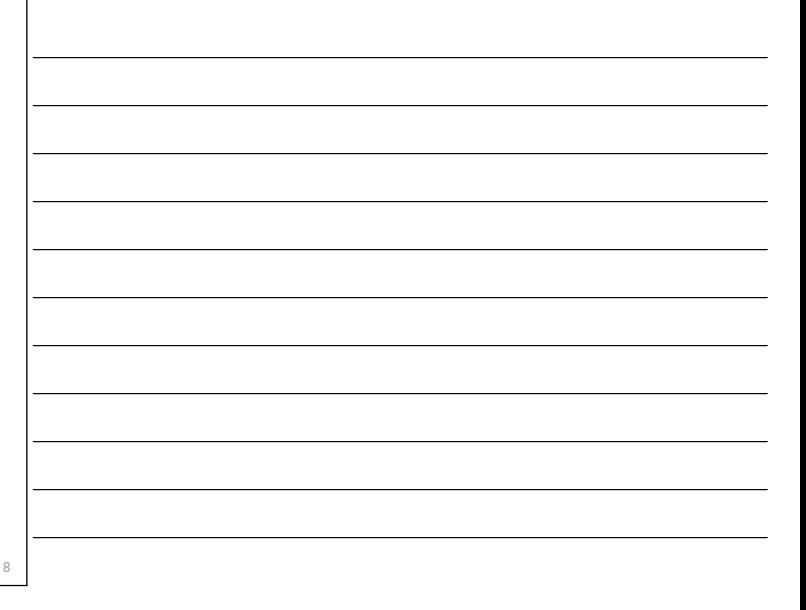

# Fan Project: First Steps

- 1. Make a hand sketch of the structural parts
- 2. Measure the servo and mounting screws
- 3. Use measurements to add dimensions to the sketch
- 4. Redraw the sketch as a 2D "flat" drawing in Solidworks
- 5. Email the drawing to the instructor
	- a. Laser cutter works on thin sheets in 2D
	- b. Use the acrylic bender after parts are cut

Watch this video to see the laser cutter and acrylic bender in action:

http://www.youtube.com/watch?v=DJA8EmBUfLo

# Soldering Leads to the DC Motor

Desktop fan project EAS 199A, Fall 2010

**Overview** 

The DC motor that comes with the Arduino Inventor's Kit has short and delicate leads. We need to replace the leads with more robust wiring and soldered connections

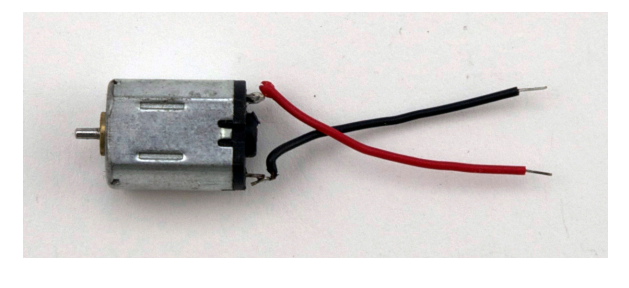

11

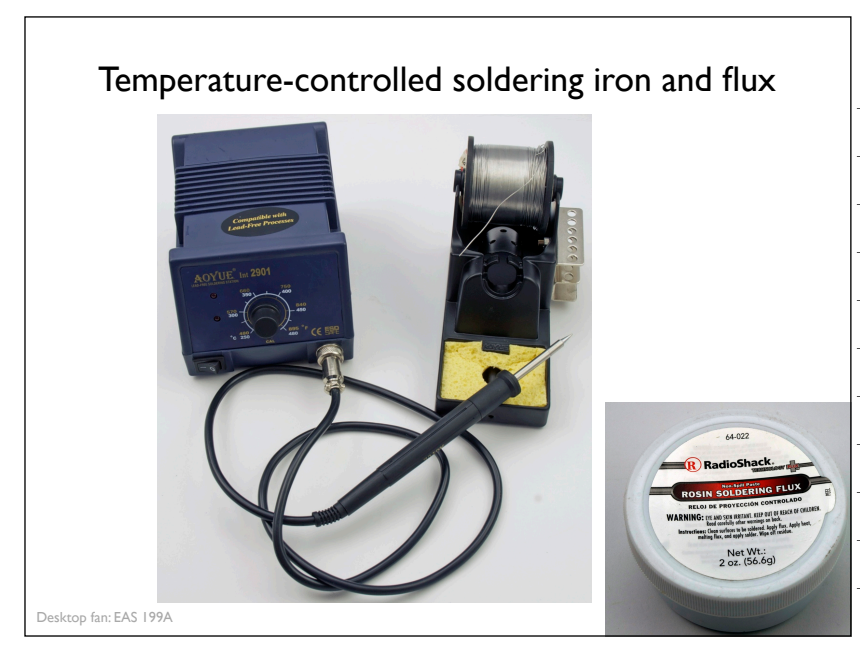

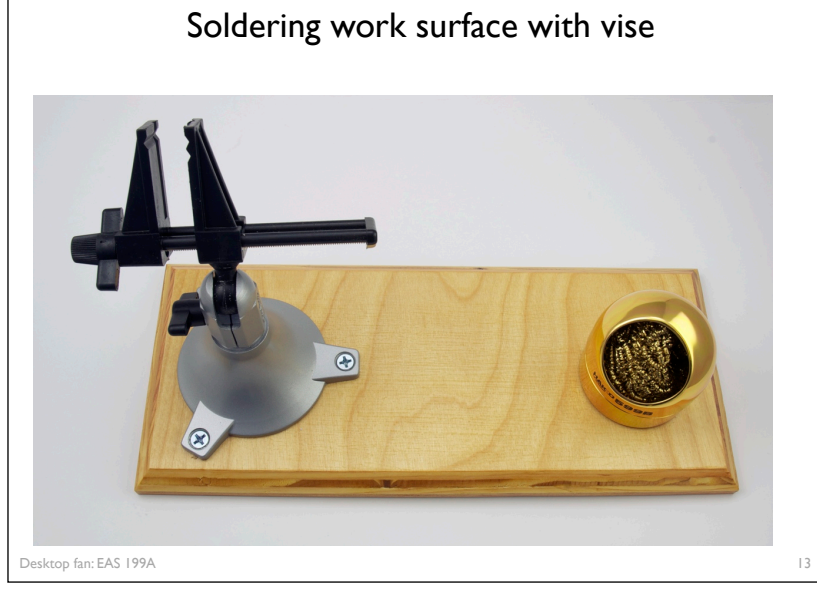

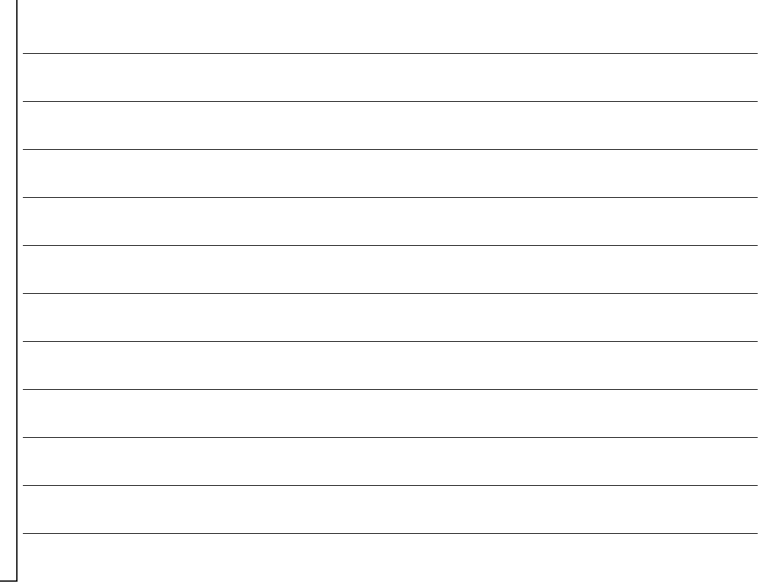

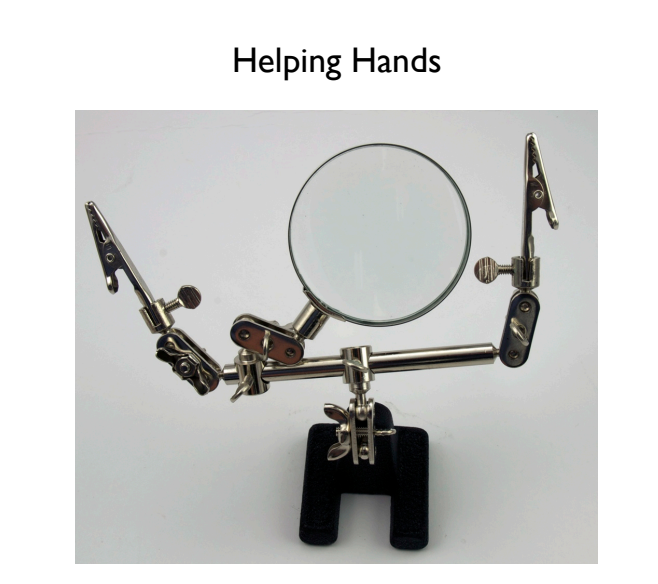

Desktop fan: EAS 199A

# Procedure

- 1. Cut a length of wire
- 2. Strip and tin the ends of the wire
- 3. Make note of polarity and remove leads from DC motor
- 4. Insert tinned wire through tabs and bend into position
- 5. Secure new leads by soldering to motor tabs

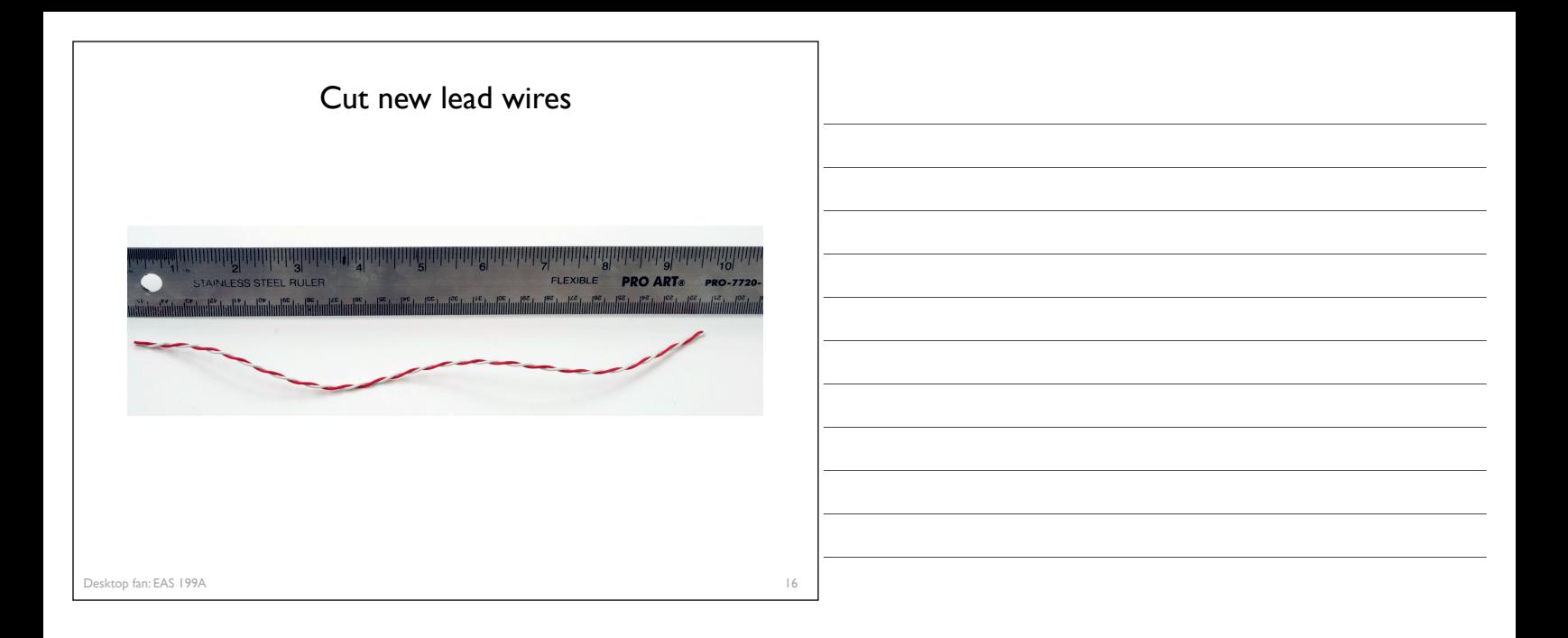

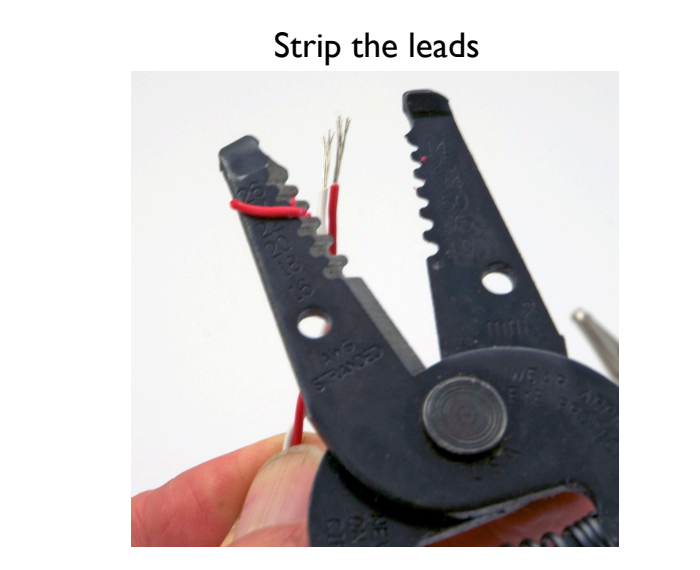

Desktop fan: EAS 199A

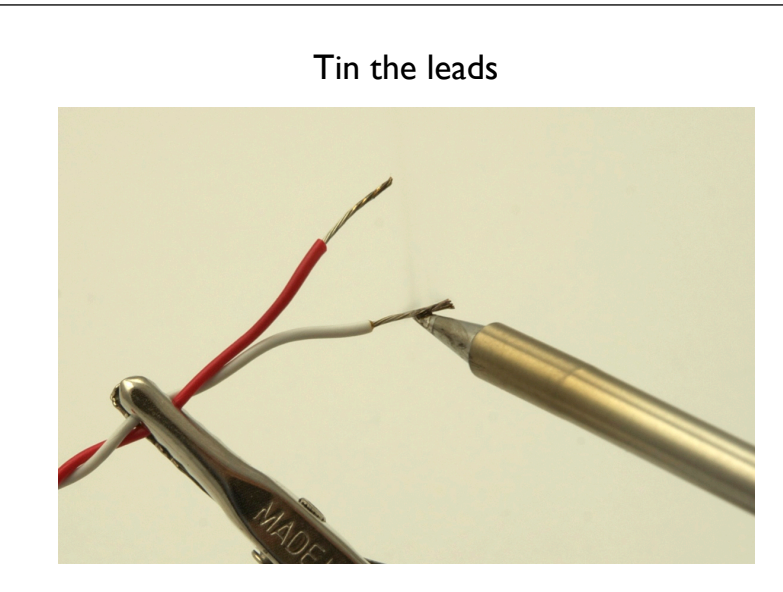

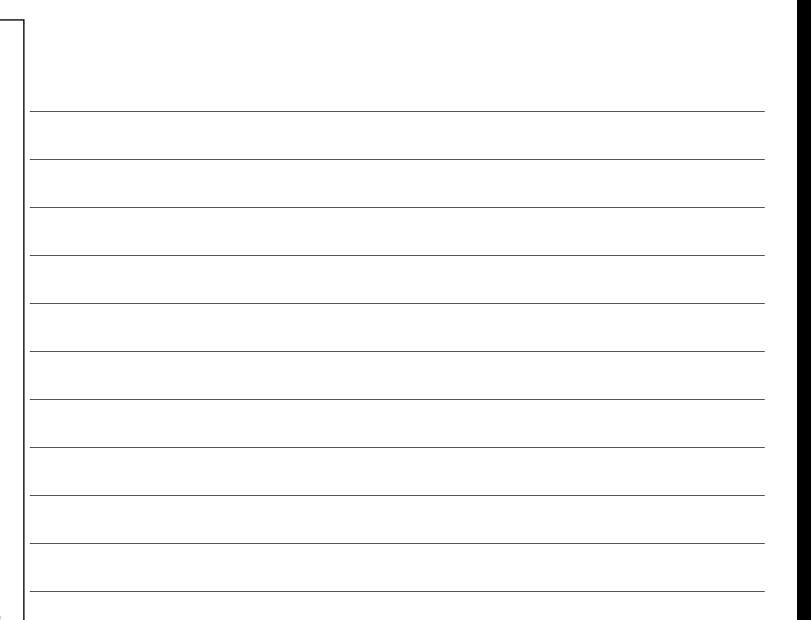

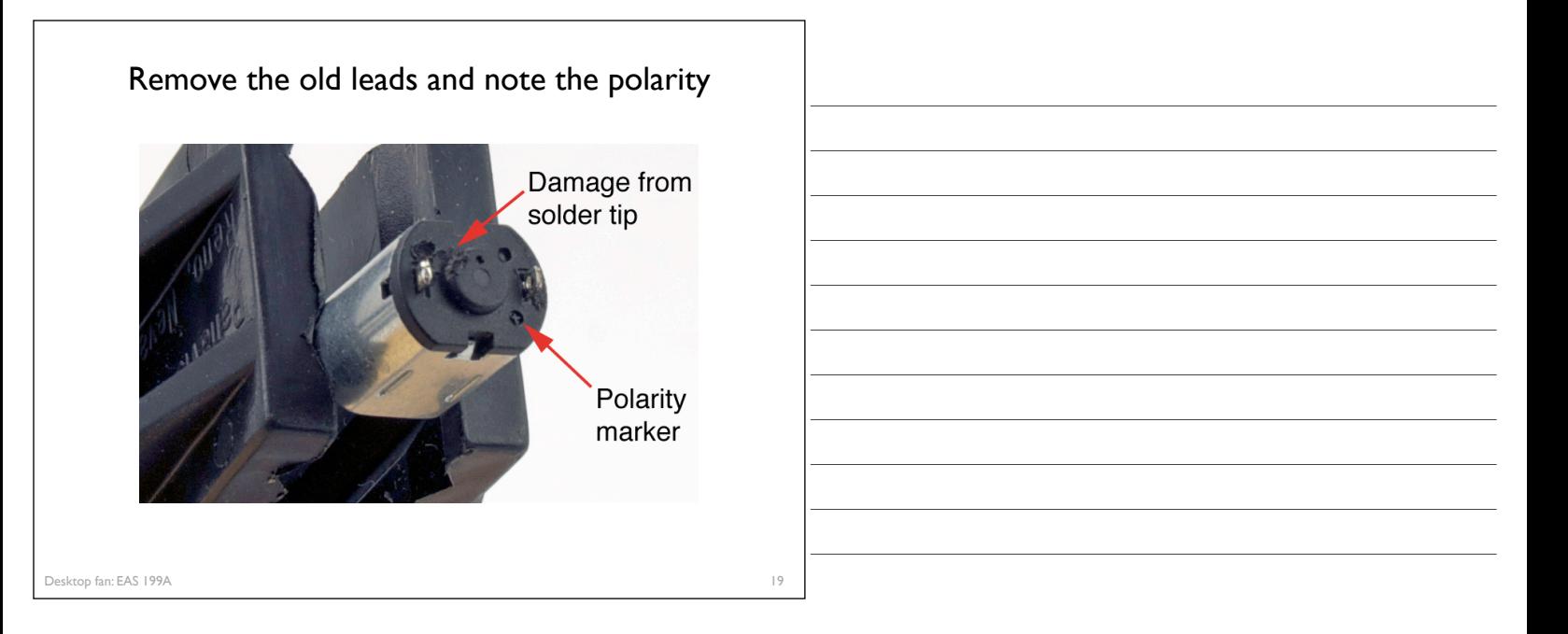

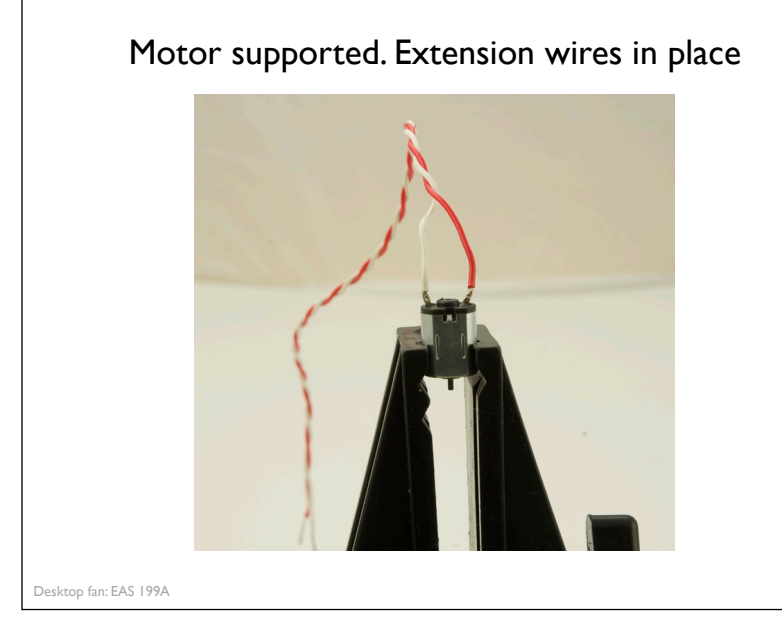

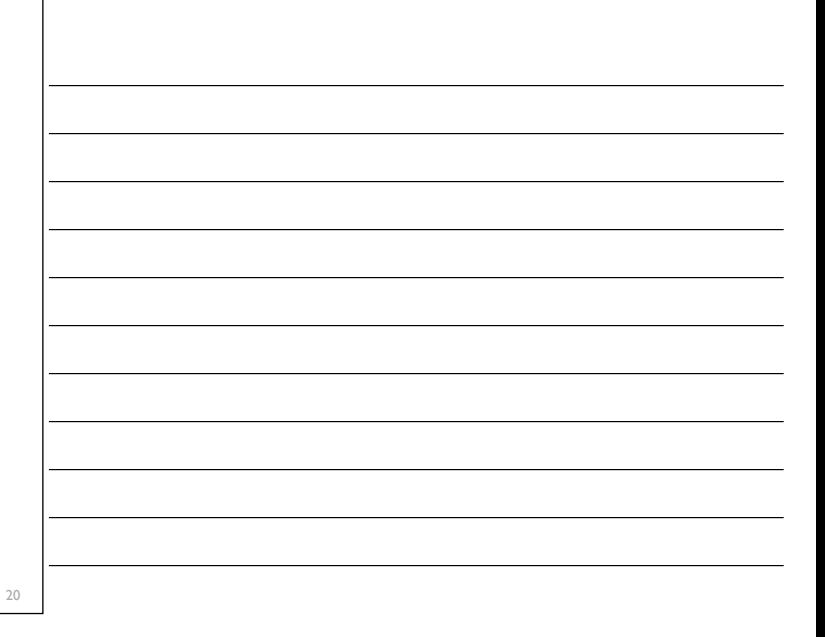

# Bend the tinned wires around the supports

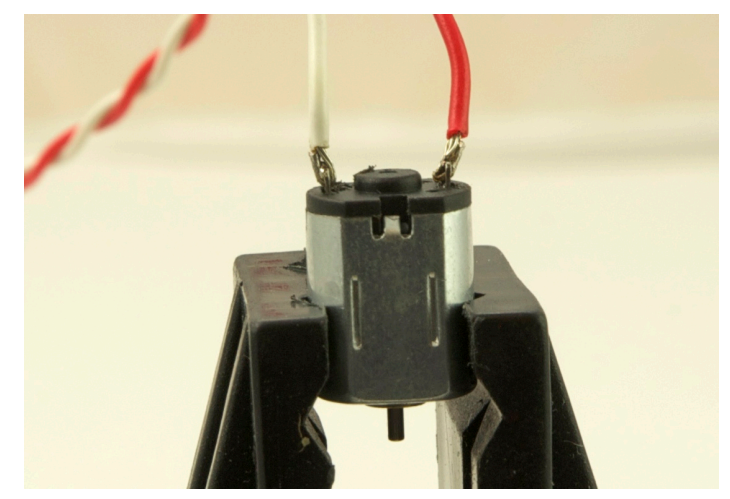

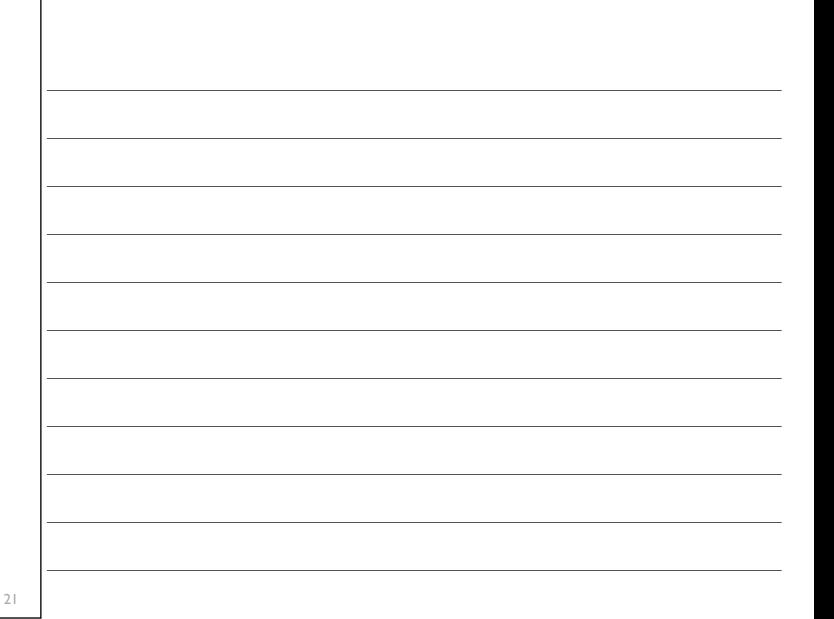

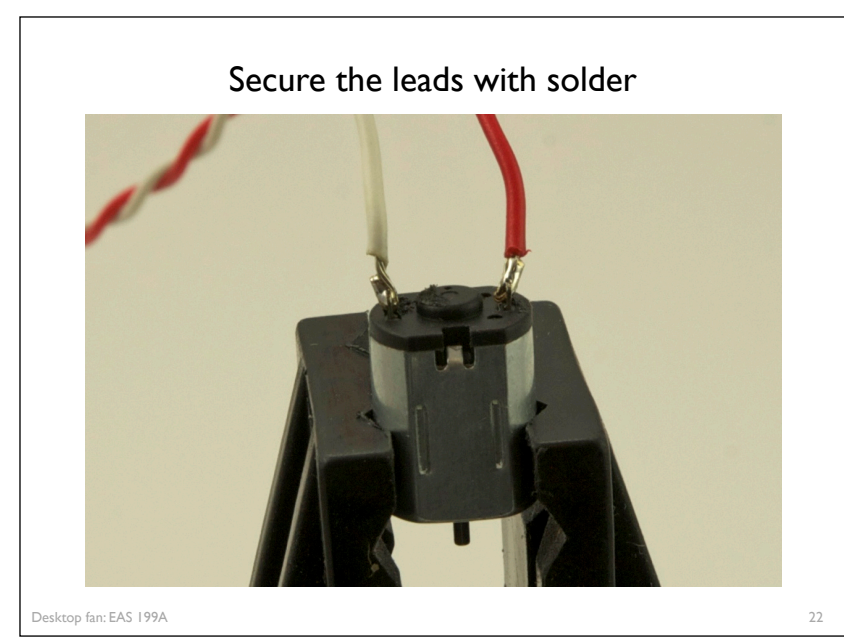

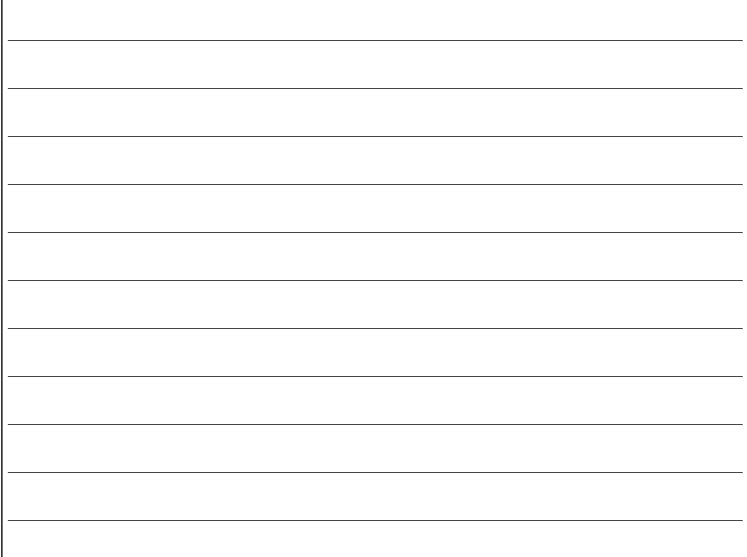

# Basic DC Motor Circuits

### Desktop fan project EAS 199A, Fall 2010

# Simplest DC Motor Circuits

Connect the motor to a DC power supply

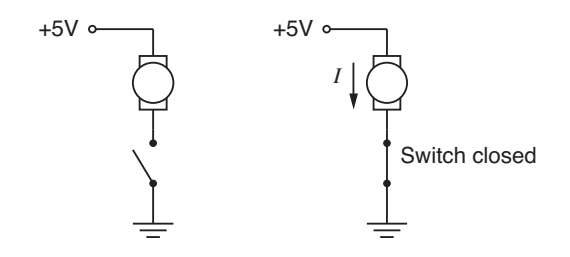

## Current continues after switch is opened

Opening the switch does not immediately stop current in the motor windings.

 $+5V$   $\circ$ 

Inductive behavior of the motor causes current to continue to flow when the switch is opened suddenly.

Charge builds up on what was the negative terminal of the motor

Desktop fan: EAS 199A

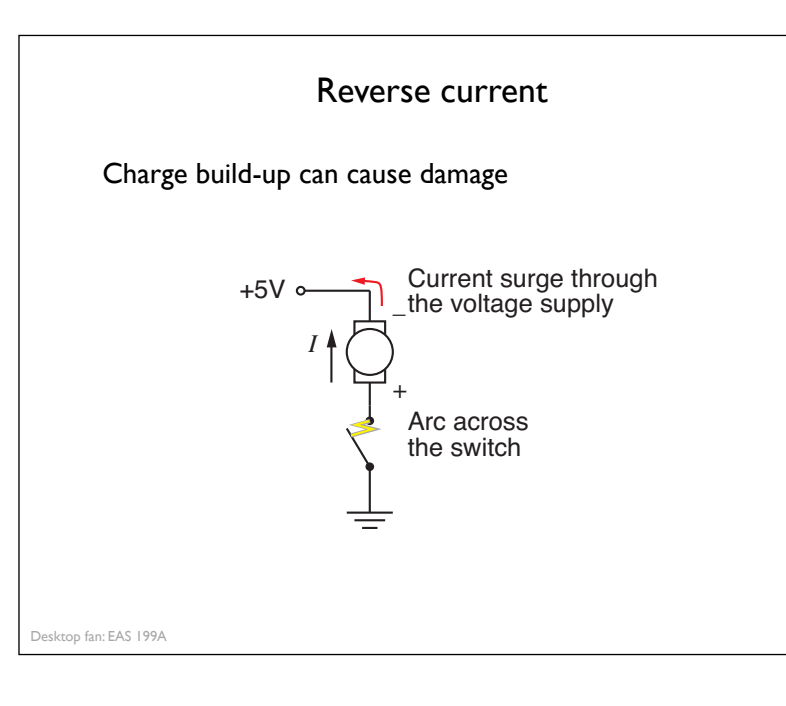

# Motor Model

#### Simple model of a DC motor:

- ❖ Windings have inductance and resistance
- ❖ Inductor causes a storage of electrical charge in the windings
- ❖ We need to provide a way to safely dissipate the charge stored in the motor windings

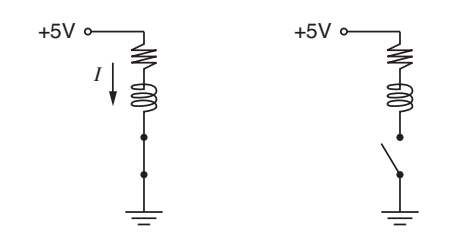

25

## Flyback Diode

A flyback diode allows the stored charge to dissipate safely

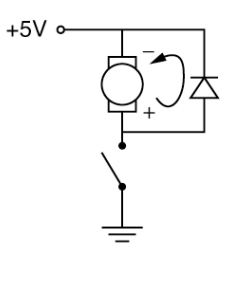

The flyback diode allows<br>charge to dissipate without arcing across the switch, or without<br>flowing back to ground<br>through the +5V voltage supply.

28

Replace the Switch with a Transistor

A transistor allows on/off control to be automated

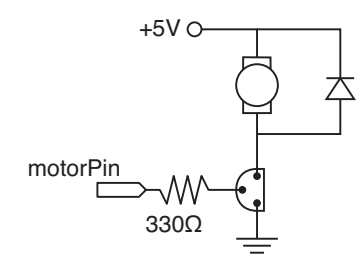

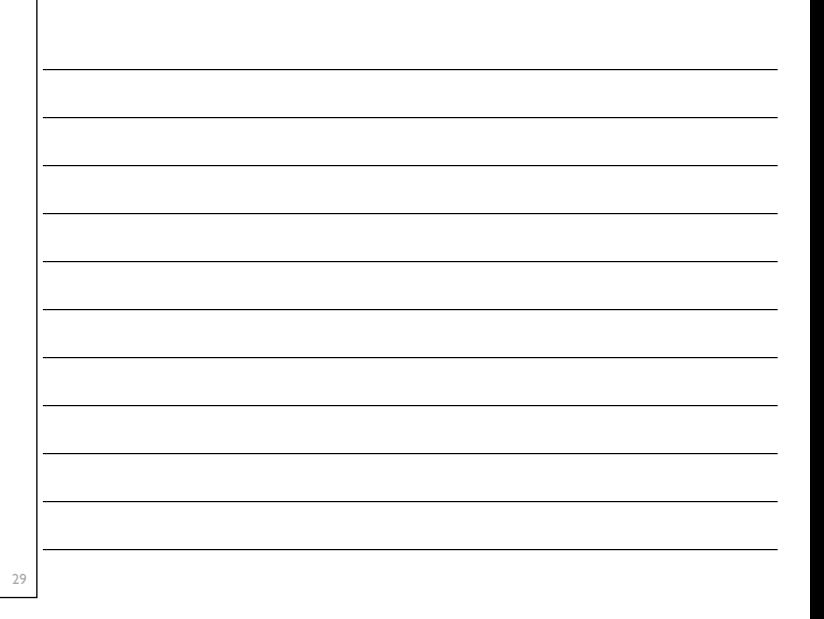

Desktop fan: EAS 199A

Desktop fan: EAS 199A

## Control the DC motor with PWM Output

```
// Function: PWM_output
//
// PWM output to control a DC motor
int motor_pin = 5; // must be a PWM digital output
void setup()
{
  pinMode(motor_pin, OUTPUT)
}
void loop()
{
 int motor_speed=200; // must be >0 and <= 255
  analogWrite( motor_pin, motor_speed);
}
```
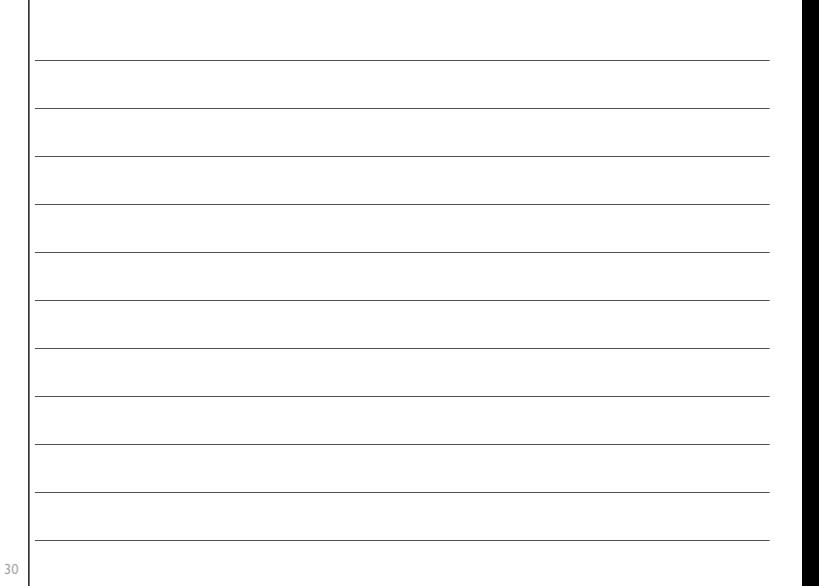

# Arduino Programming: PWM Control of DC motor speed

Desktop fan project EAS 199A, Fall 2010

### **Overview**

#### Part I

- ❖ Circuits and code to control the speed of a small DC motor.
- ❖ Use potentiometer for dynamic user input.
- ❖ Use PWM output from an Arduino to control a transistor.
- ❖ Transistor acts as variable voltage switch for the DC motor.

#### Part II

- ❖ Consolidate code into reusable functions.
- ❖ One function maps 10-bit analog input to 8-bit PWM output.
- ❖ Another function controls the motor speed.
- ❖ Functions developed here are useful for more complex control tasks, e.g. the desktop fan project.

Desktop fan: EAS 199A

### 32

## Part 1: Control motor speed with a pot

### Increase complexity gradually. Test at each stage.

- 1. Use a potentiometer to generate a voltage signal
	- a. Read voltage with analog input
	- b. Print voltage to serial monitor to verify
- 2. Convert 10-bit voltage scale to 8-bit PWM scale
	- a. Voltage input is in the range 0 to 1023
	- b. PWM output needs to be in the range 0 to 255
	- c. Print voltage to serial monitor to verify
- 3. Connect PWM output to DC motor
- 4. Write a function to linearly scale the data
- 5. Write a function to update the motor

## Potentiometer Circuit

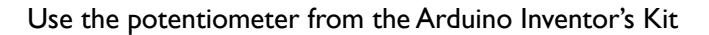

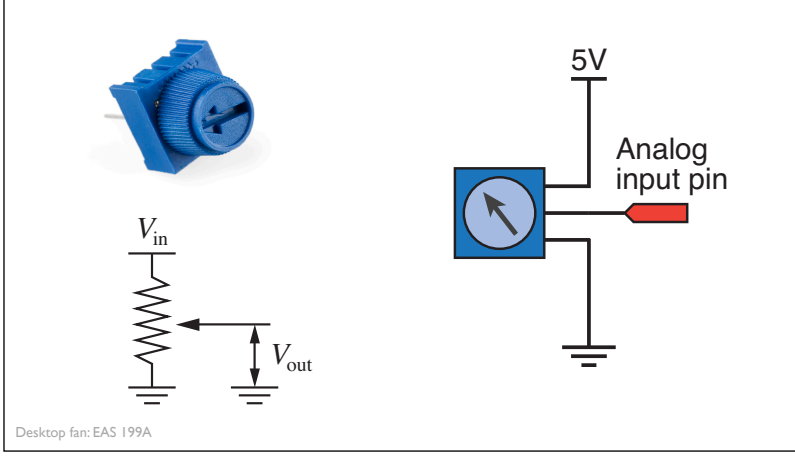

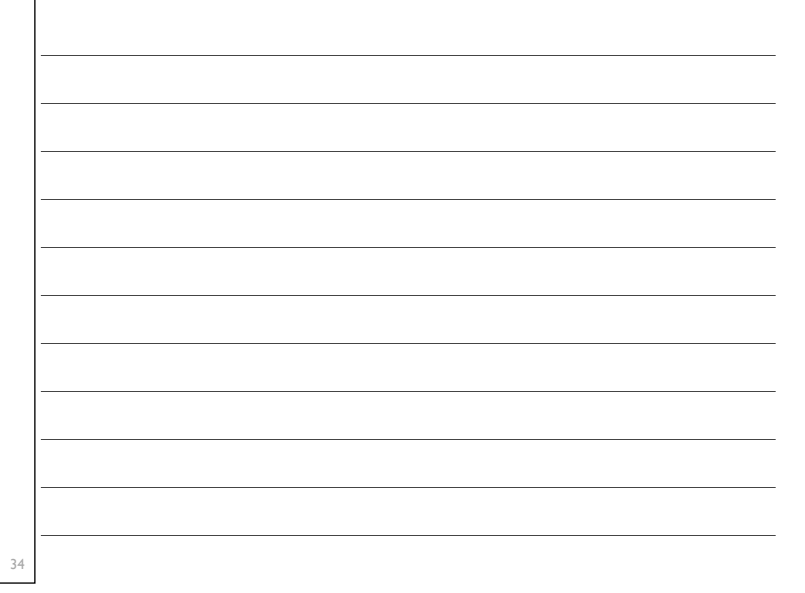

# Desktop fan: EAS 199A Code to print potentiometer reading // Function: read\_potentiometer // // Read a potentiometer and print the reading int sensor\_pin = 3; // Wire sweeper of pot to // analog input pin 3 void setup() { Serial.begin(9600); } void loop() { int val; val = analogRead( sensor\_pin ); Serial.print("reading = "); Serial.println( val ); }

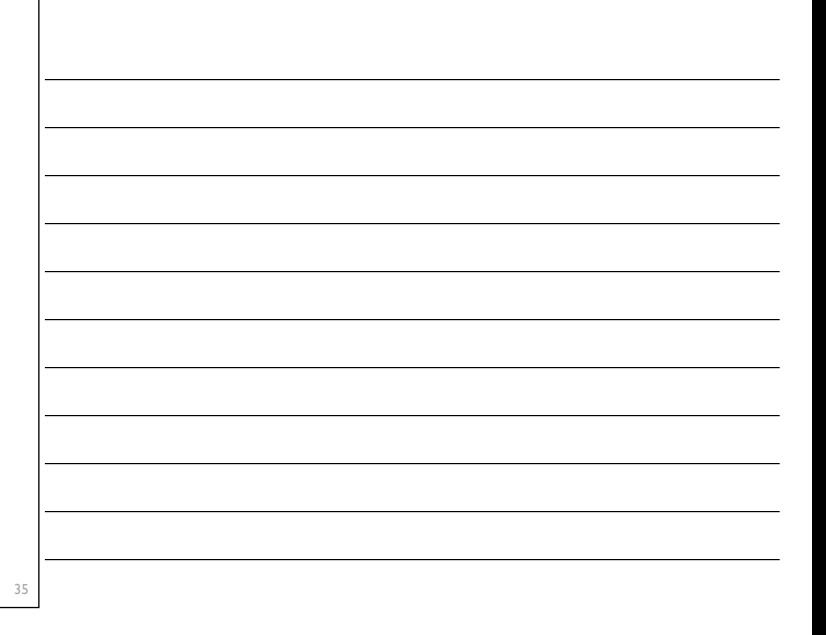

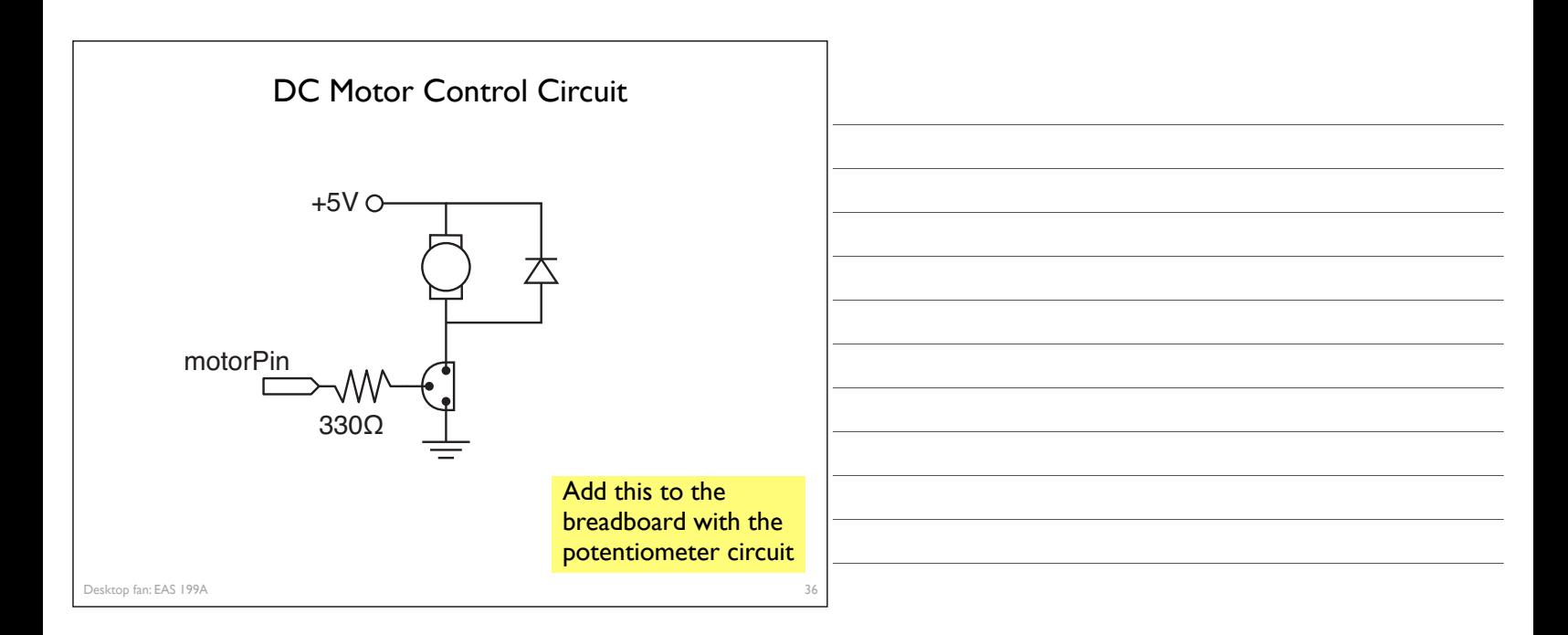

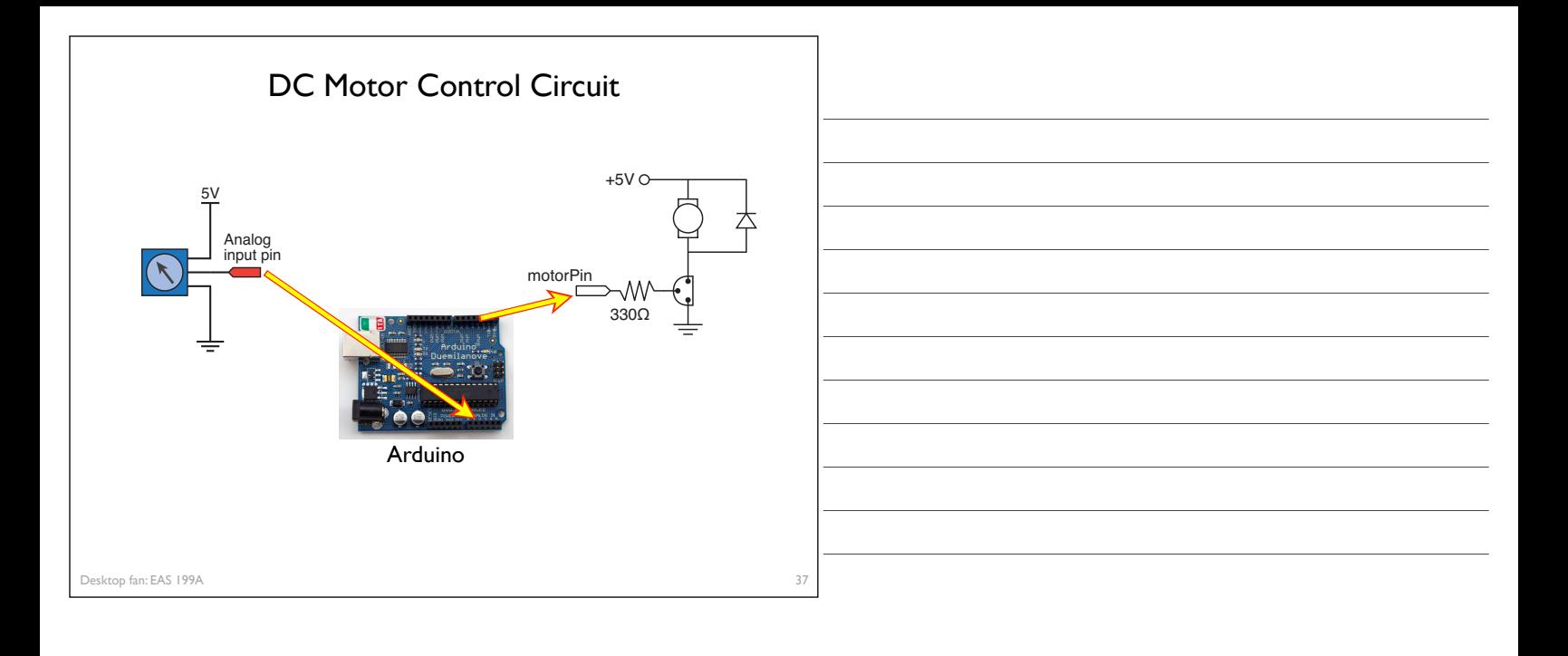

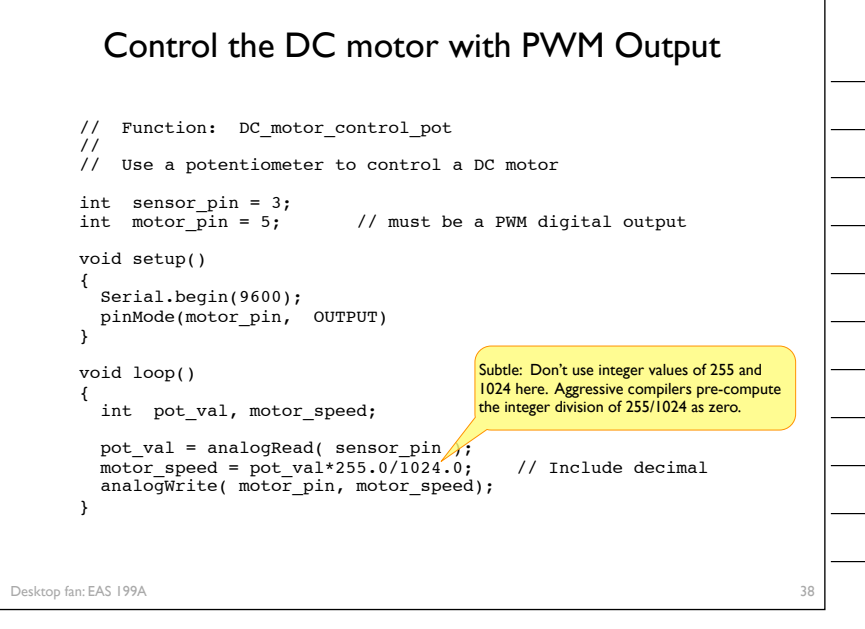

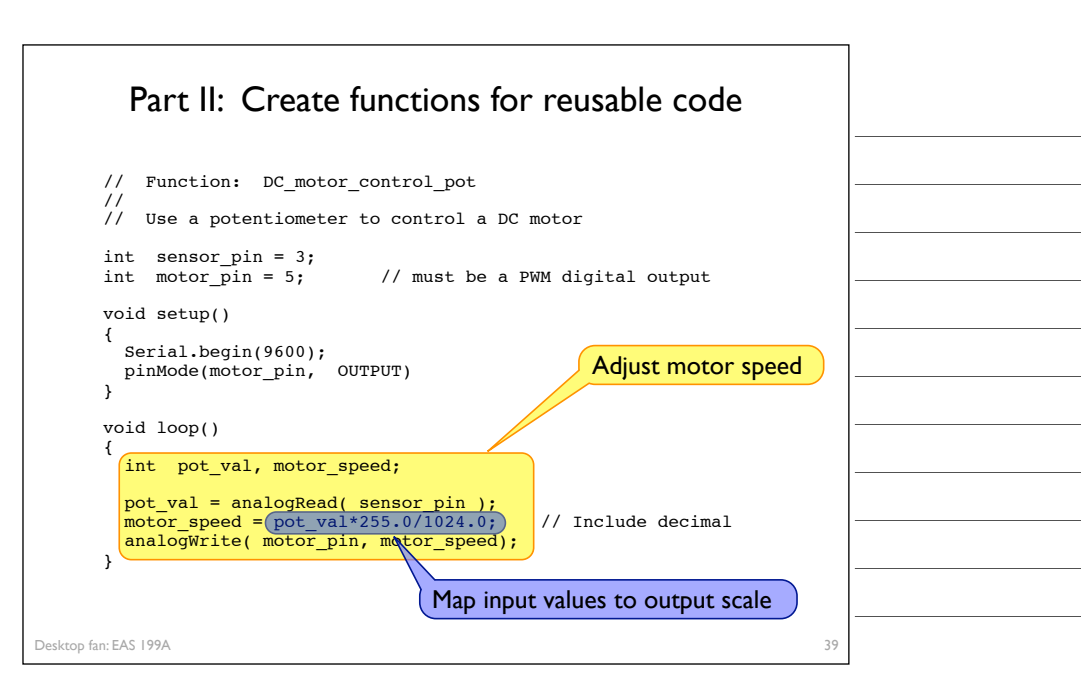

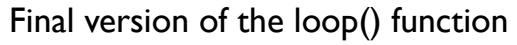

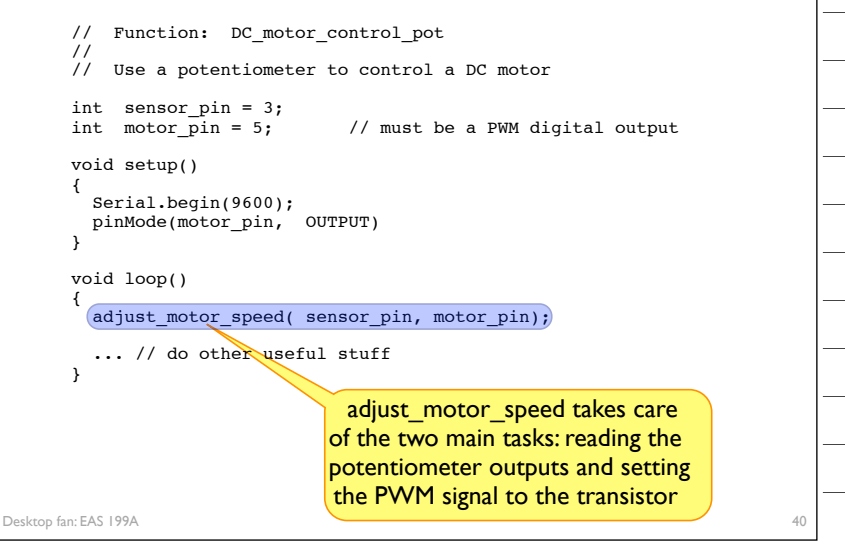

## Using and Writing Functions

#### Additional information on the Arduino web site

❖ http://www.arduino.cc/en/Reference/FunctionDeclaration

#### Functions are reusable code modules:

- ❖ Functions encapsulate tasks into larger building blocks
- ❖ Functions hide details and variables local to each task
- ❖ Well-written functions can be reused
- ❖ Functions can accept input (or not) and return output (or not)
- ❖ All Arduino sketches have at least two functions
	- ‣ setup: runs once to configure the system
	- ‣ loop: runs repeatedly after start-up is complete
- ❖ Users can add functions in the main sketch file, or in separate files

41

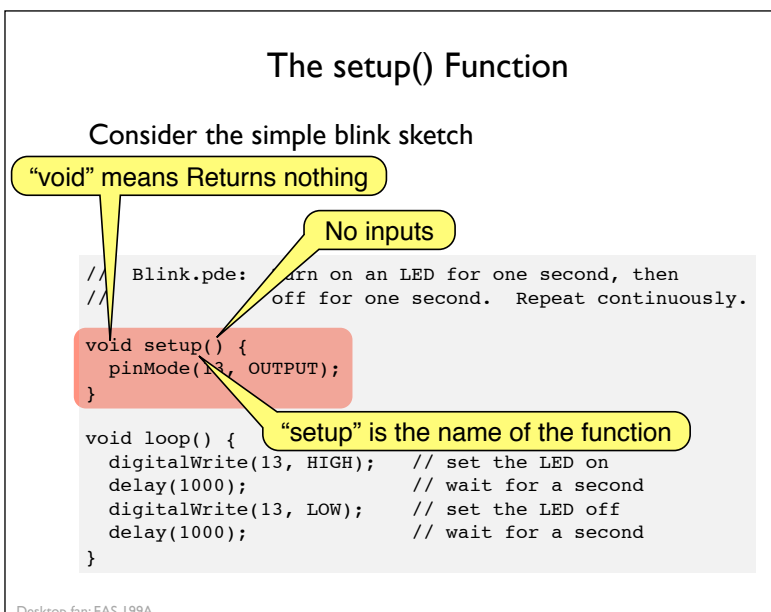

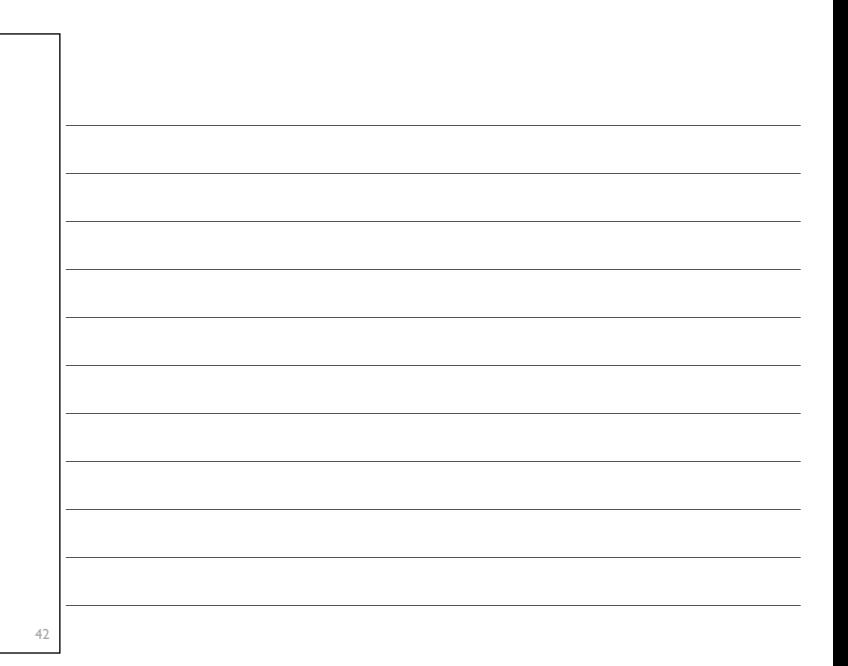

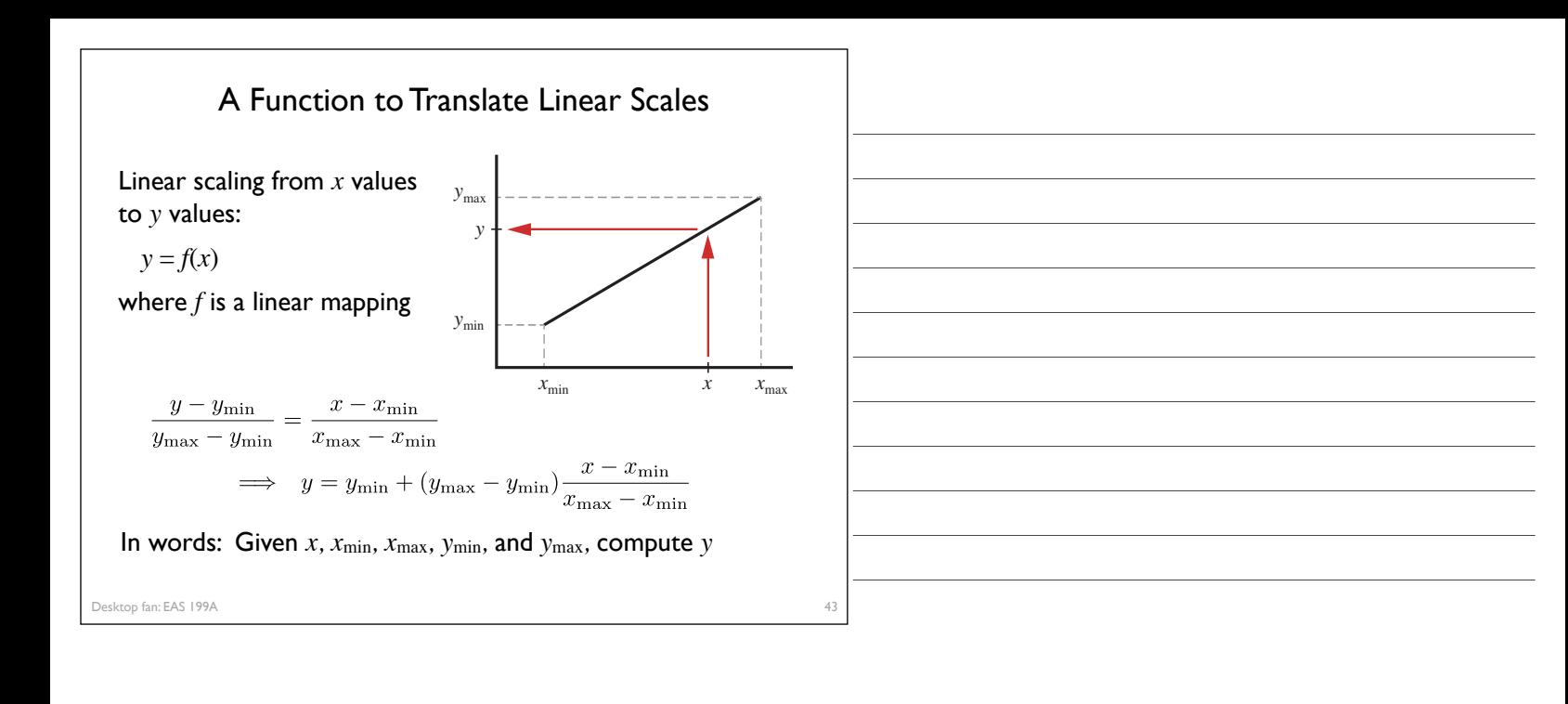

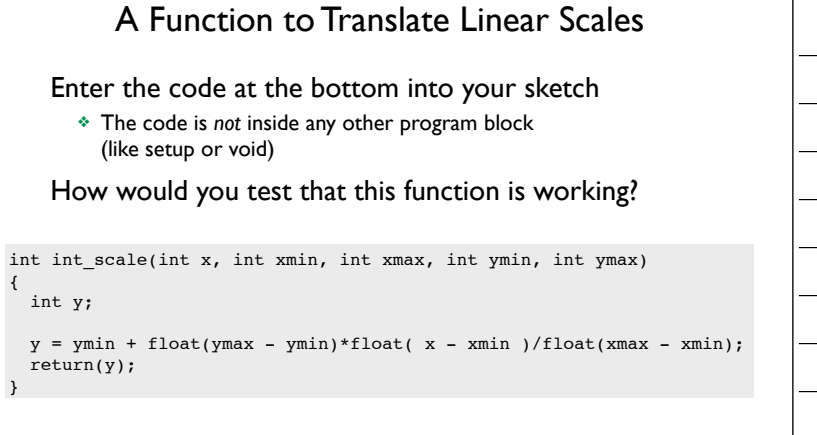

N.B. This code is essentially a reimplementation of the built-in map function. See http://arduino.cc/en/Reference/Map

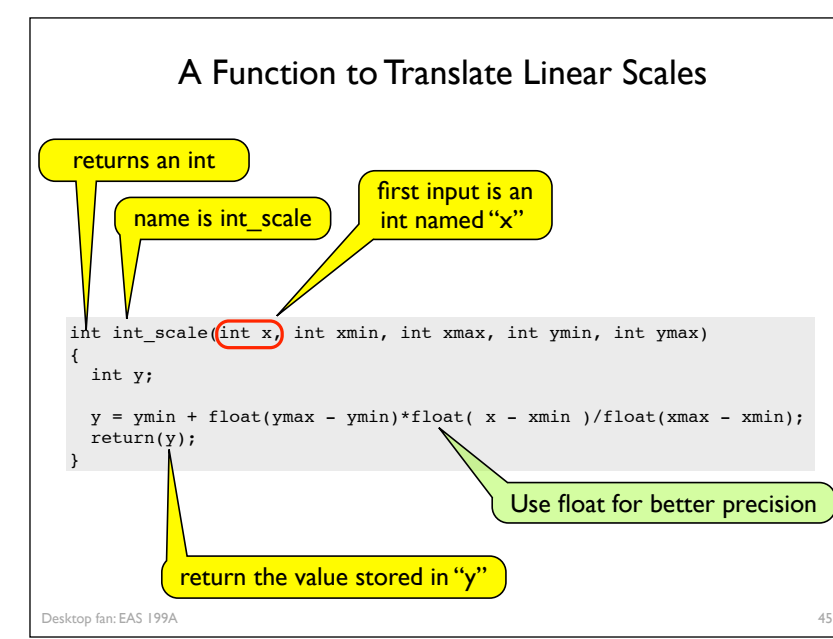

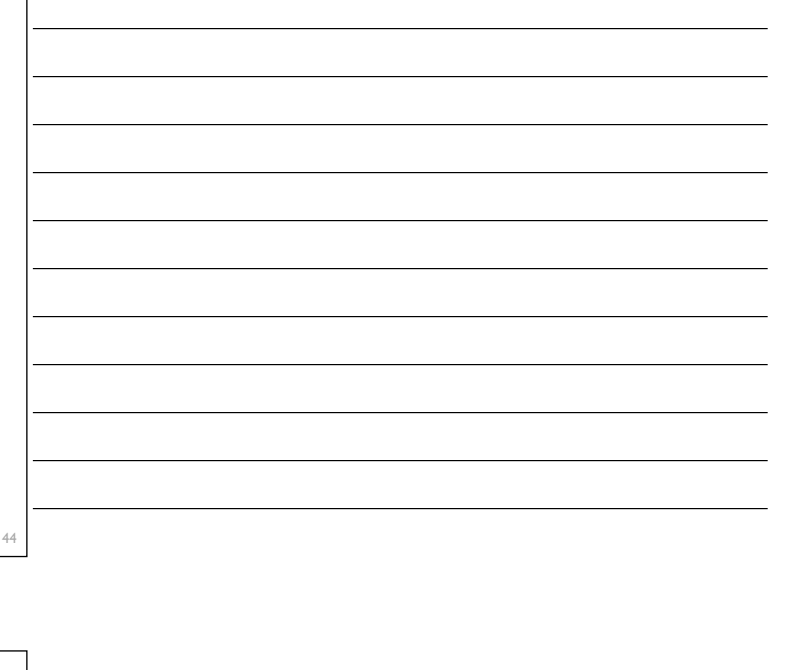

## Functions are not nested

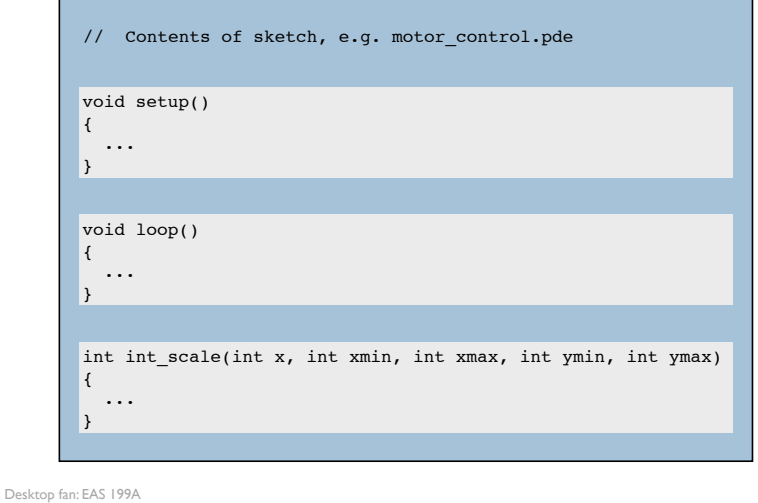

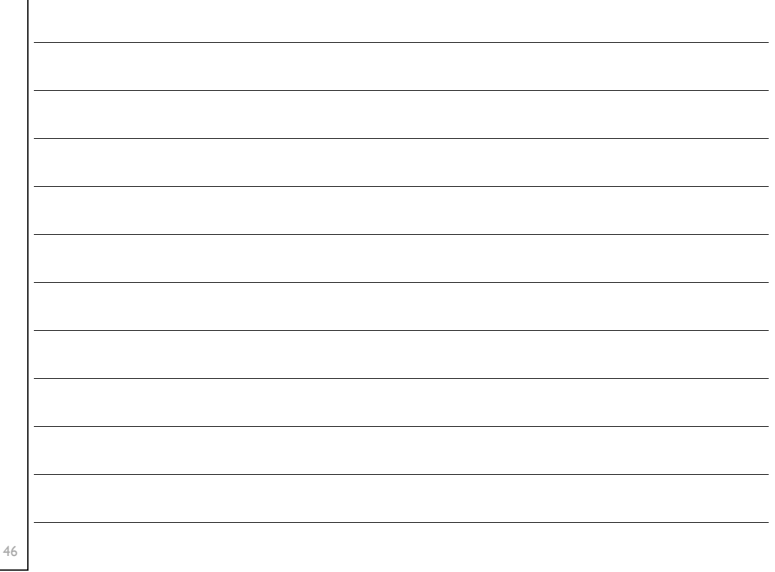

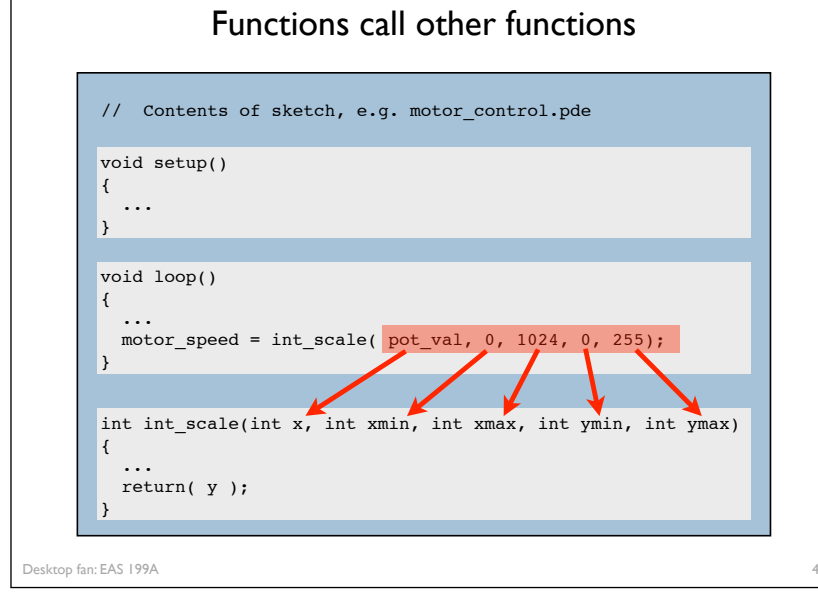

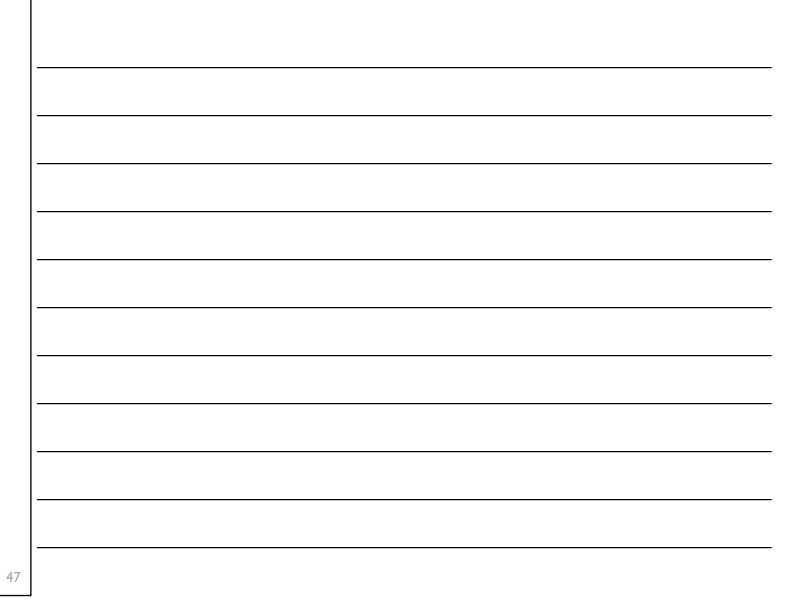

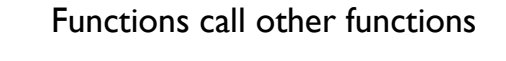

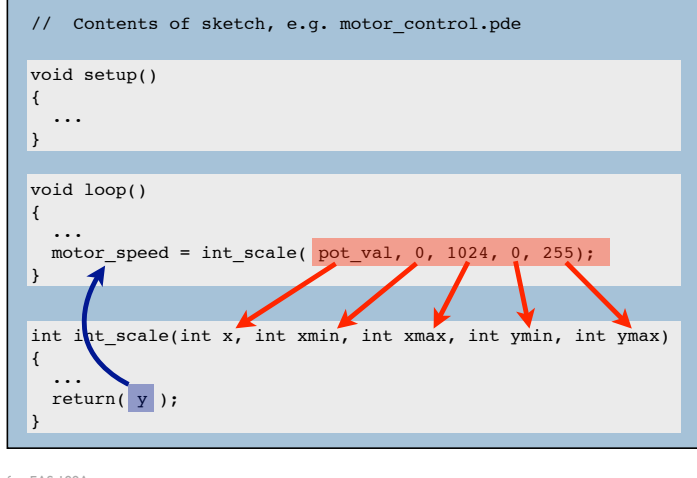

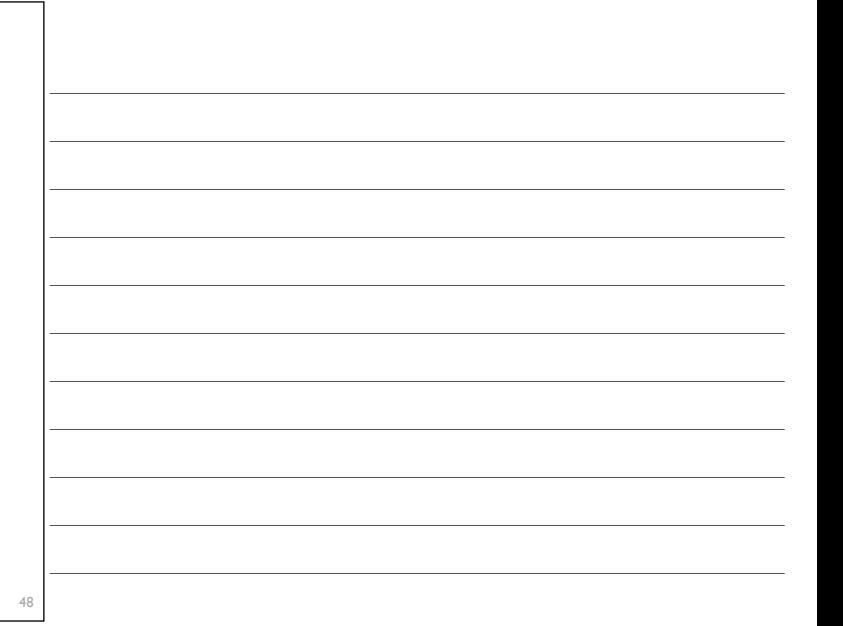

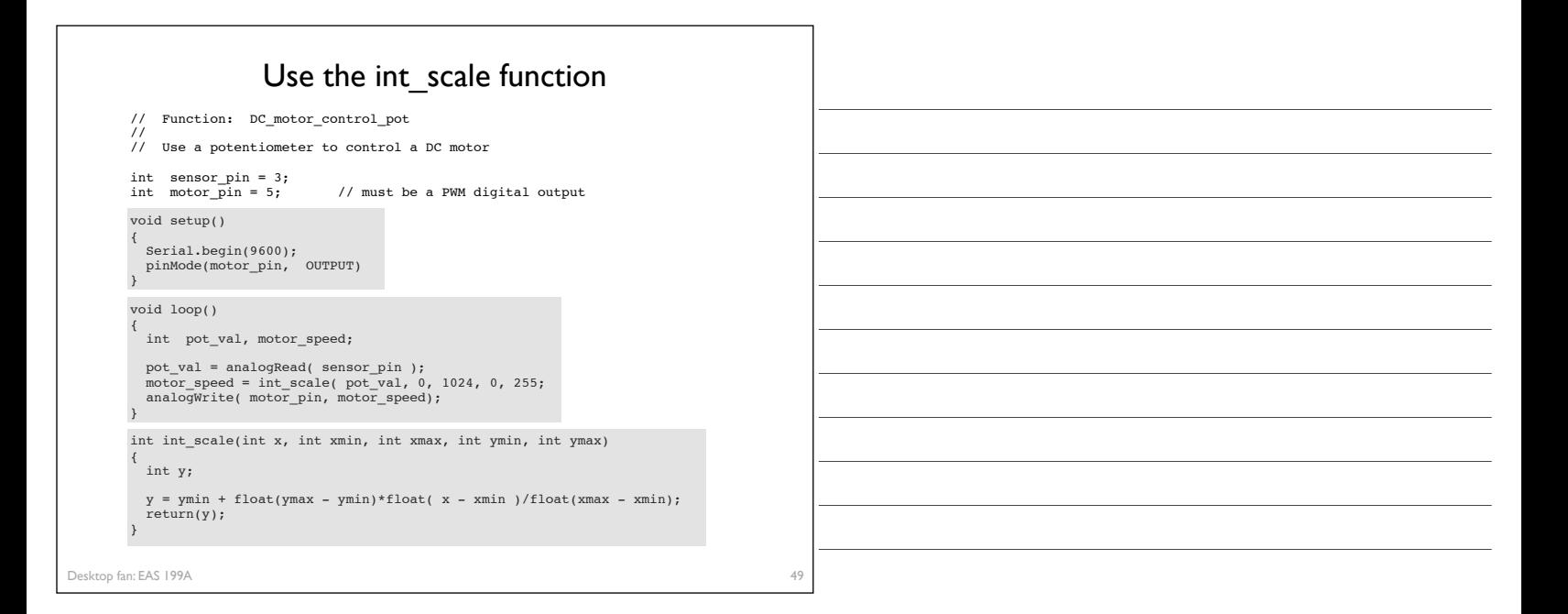

50

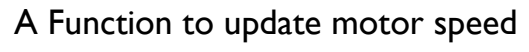

#### Inputs

- ❖ sensor pin
- ❖ motor output pin

#### Tasks:

- ❖ Read potentiometer voltage
- ❖ Convert voltage from 10 bit to 8 bit scales
- ❖ Change motor speed

```
void adjust_motor_speed(int sensor_pin, int motor_pin)
{
   int motor_speed, sensor_value;
   sensor_value = analogRead(sensor_pin);
   motor_speed = int_scale(sensor_value, 0, 1024, 0, 255);
   analogWrite( motor_pin, motor_speed);
   Serial.print("Pot input, motor output = ");
 Serial.print(sensor_value);
 Serial.print(" "); Serial.println(motor_speed);
}
```
Desktop fan: EAS 199A

## Functions call functions, call functions, ...

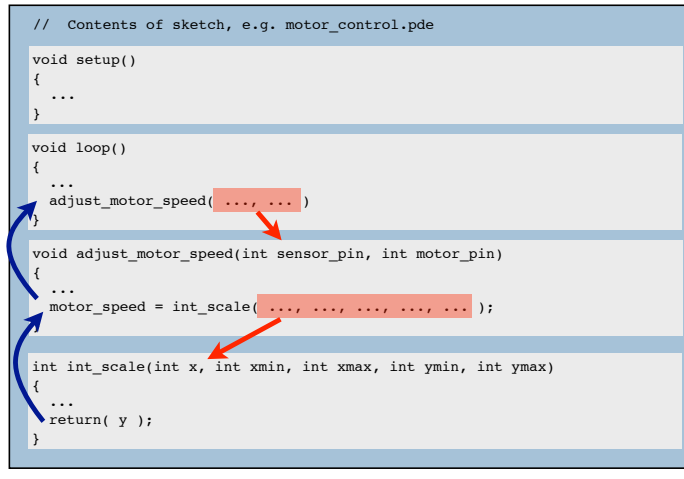

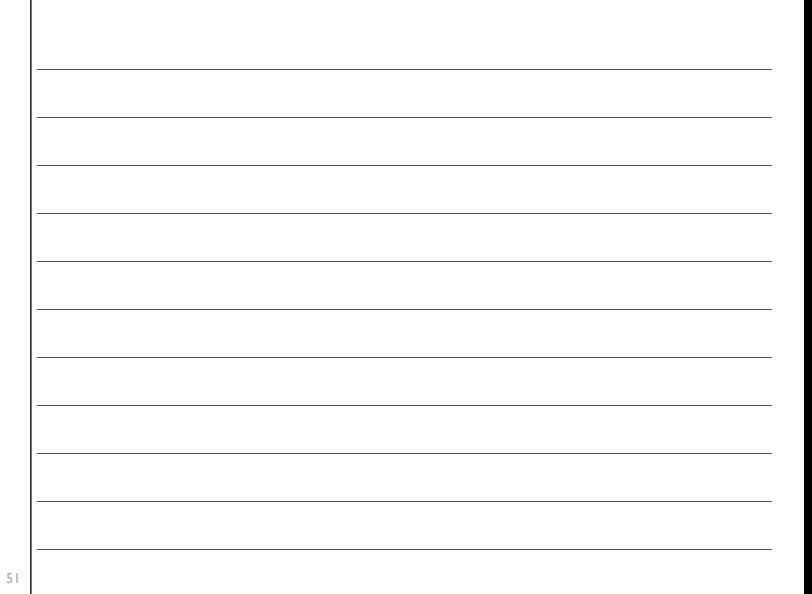

# Button Input: On/off state change

Desktop fan project EAS 199A, Fall 2010

## User input features of the fan

- Potentiometer for speed control
	- ❖ Continually variable input makes sense for speed control
	- ❖ Previously discussed
- Start/stop
	- ❖ Could use a conventional power switch
	- ❖ Push button (momentary) switch
- Lock or limit rotation angle
	- ❖ Button click to hold/release fan in one position
	- ❖ Potentiometer to set range limit

Desktop fan: EAS 199A

# Conventional on/off switch

#### Basic light switch or rocker switch

- ❖ Makes or breaks connection to power
- ❖ Switch stays in position: On or Off
- ❖ Toggle position indicates the state
- ❖ NOT in the Arduino Inventors Kit

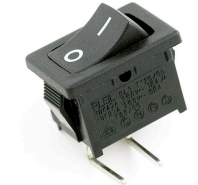

Image from sparkfun.com and intervals are image from lowes.com

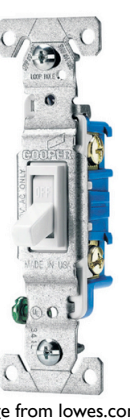

## Momentary or push-button switches

- Temporary "click" input
- ❖ Two types: normally closed or normally open
- Normally open
	- ❖ electrical *contact is made* when button is pressed
- Normally closed
- ❖ electrical *contact is broken* when button is pressed
- Internal spring returns button to its un-pressed state

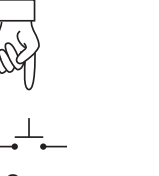

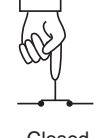

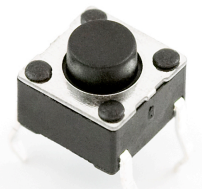

Desktop fan: EAS 199A

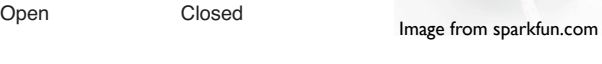

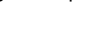

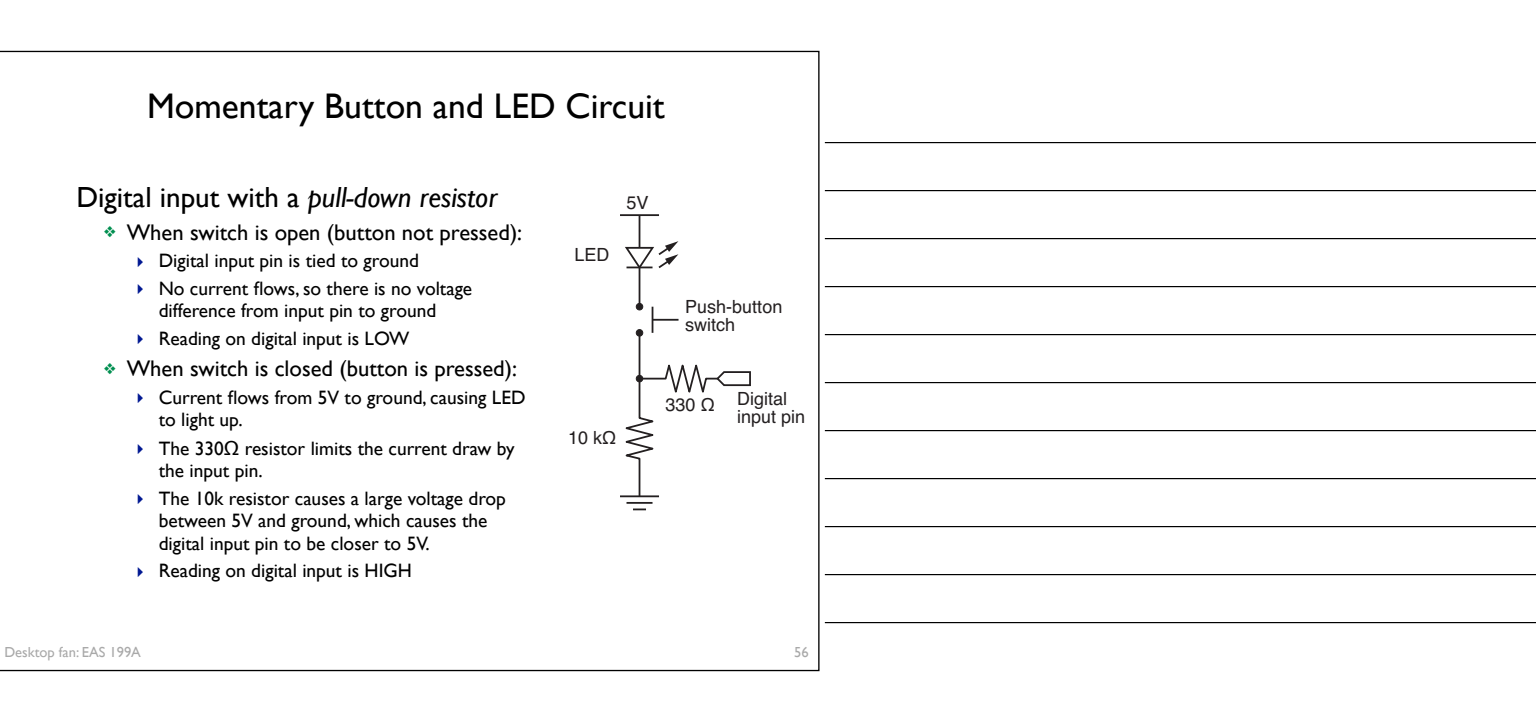

55

# Programs for the LED/Button Circuit

### 1. Continuous monitor of button state

- ❖ Program is completely occupied by monitoring the button
- ❖ Used as a demonstration not practically useful

#### 2. Wait for button input

- ❖ Blocks execution while waiting
- ❖ May be useful as a start button

#### 3. Interrupt Handler

- ❖ Most versatile
- ❖ Does not block execution
- ❖ Interrupt is used to change a flag that indicates state
- ❖ Regular code in loop function checks the sate of the flag

#### All three programs use the same electrical circuit

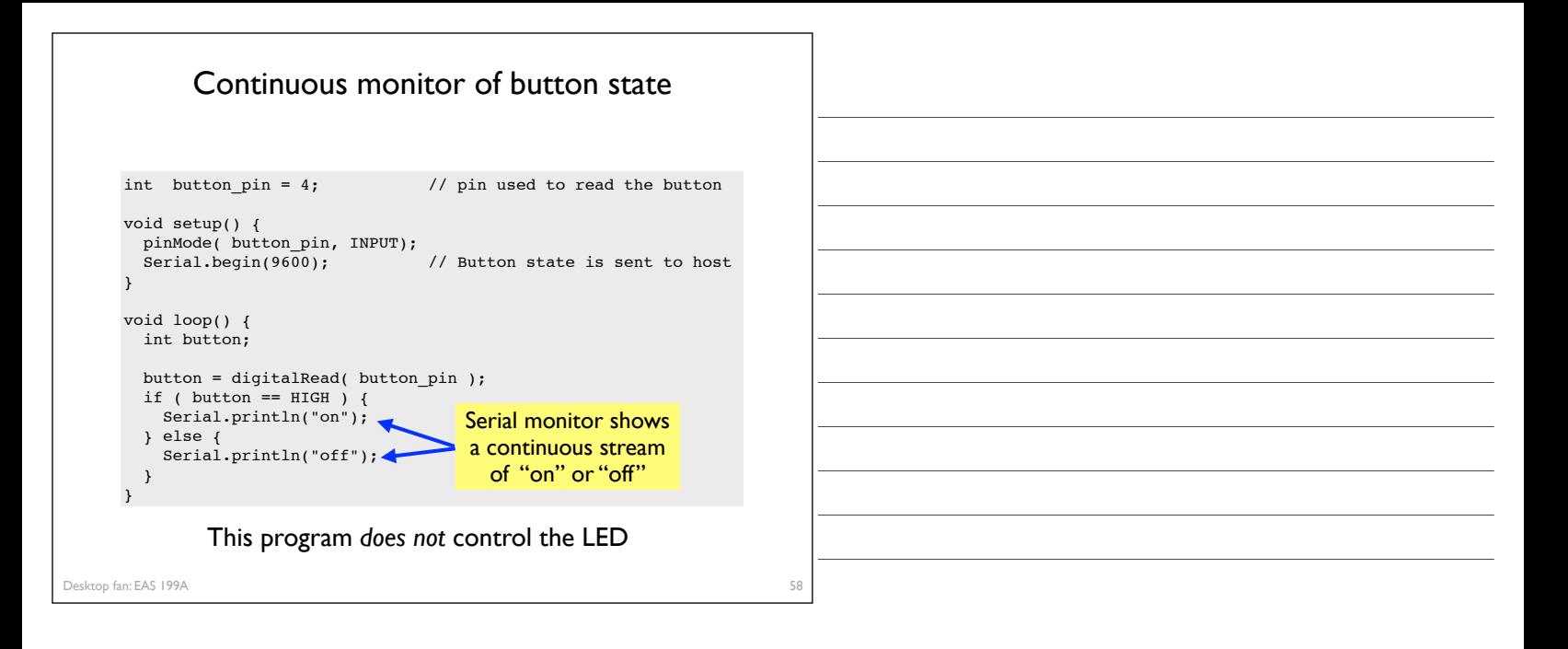

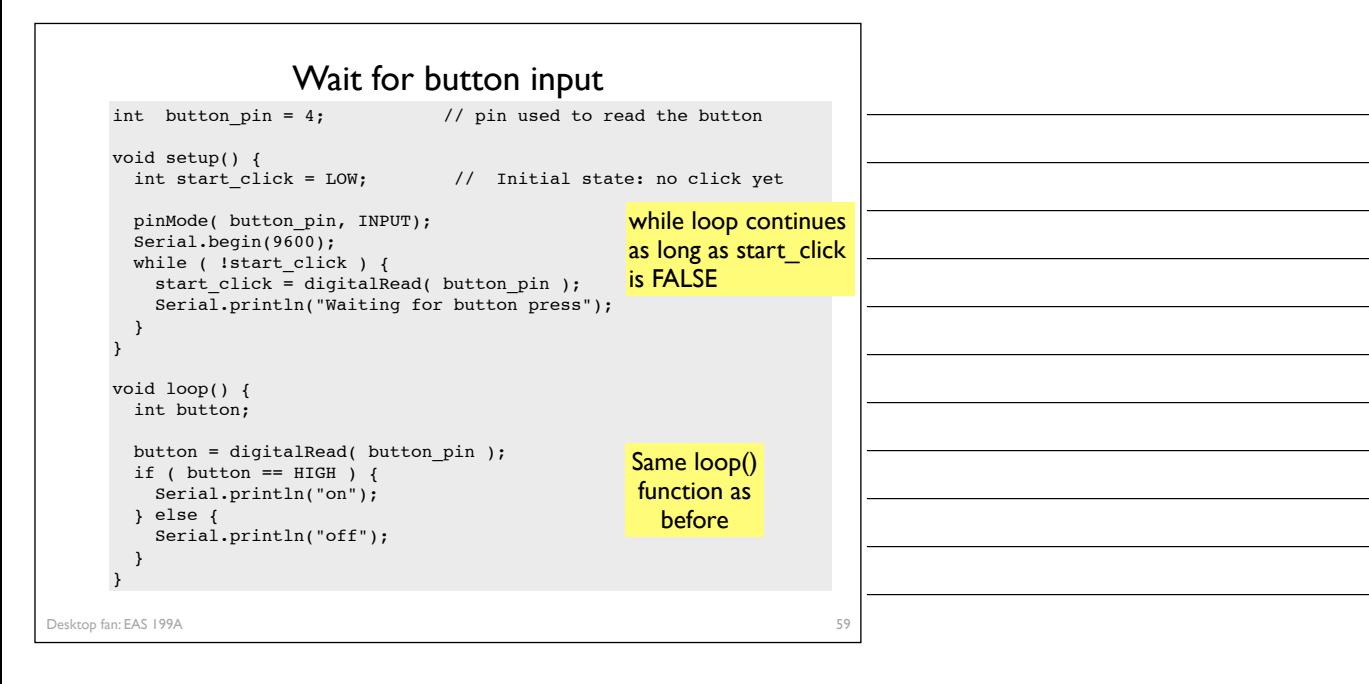

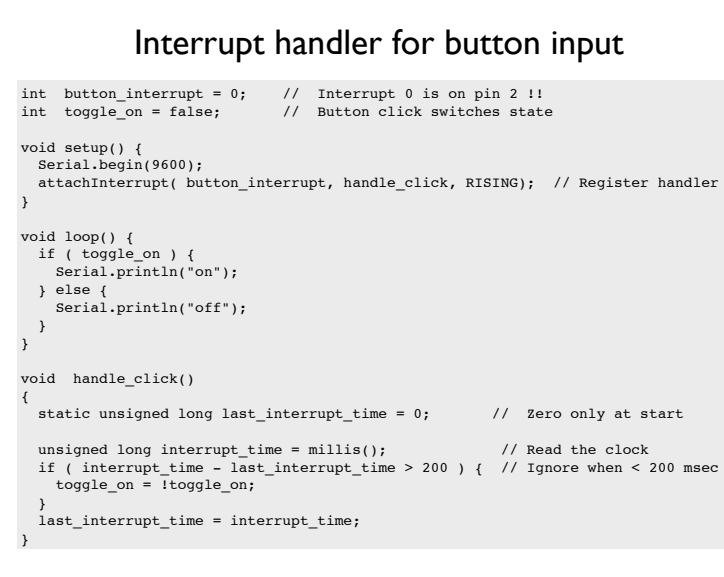

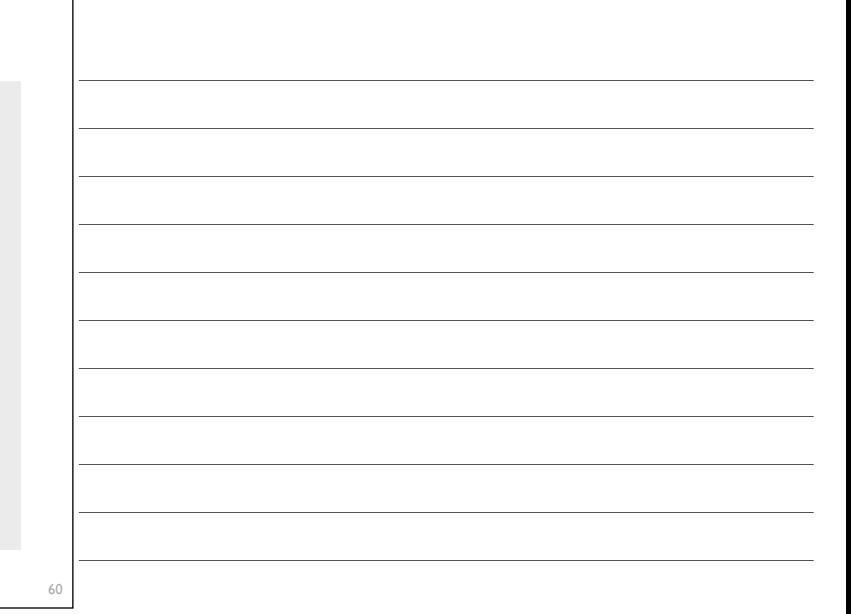

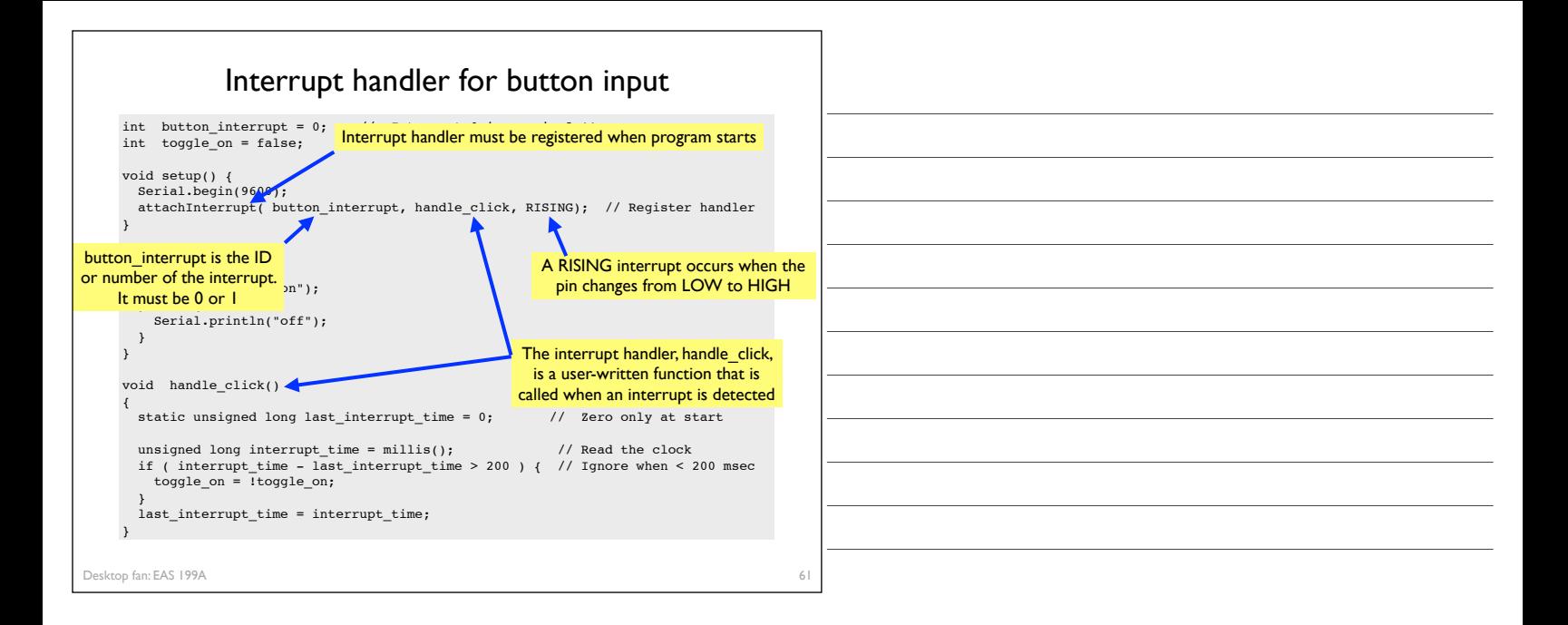

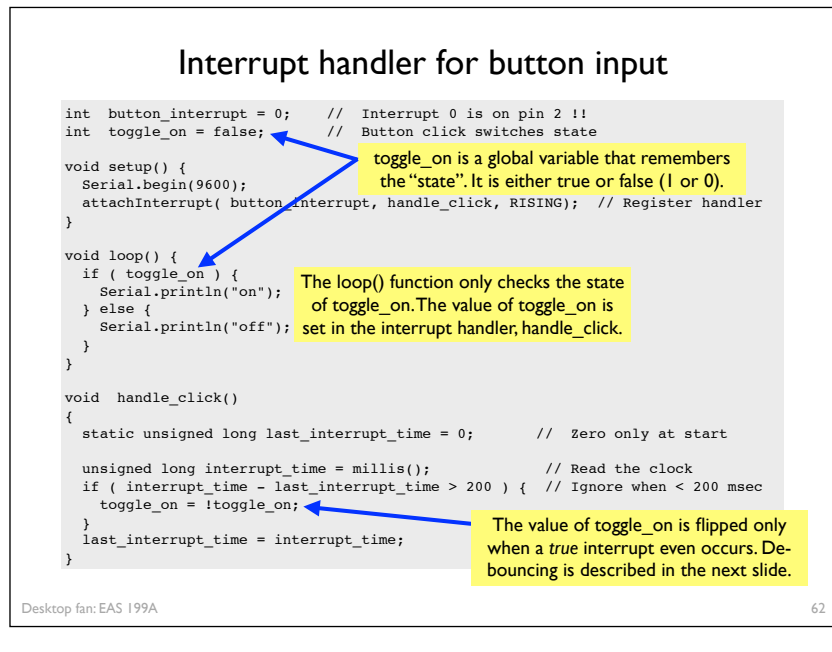

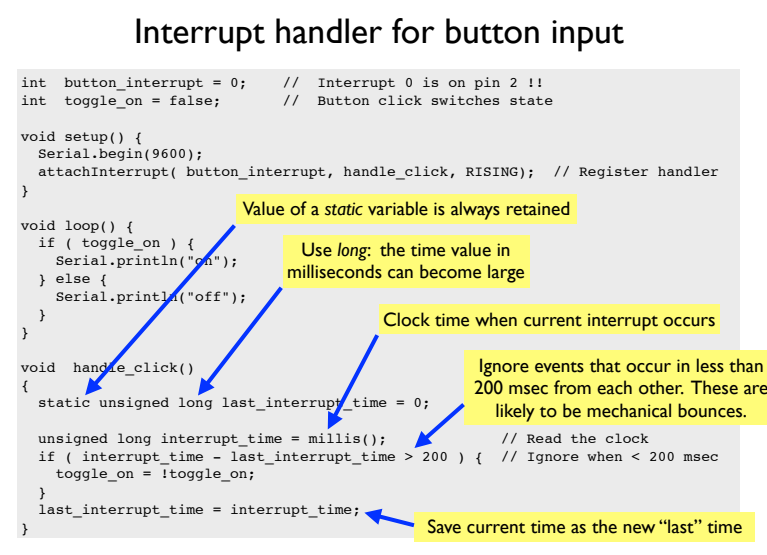

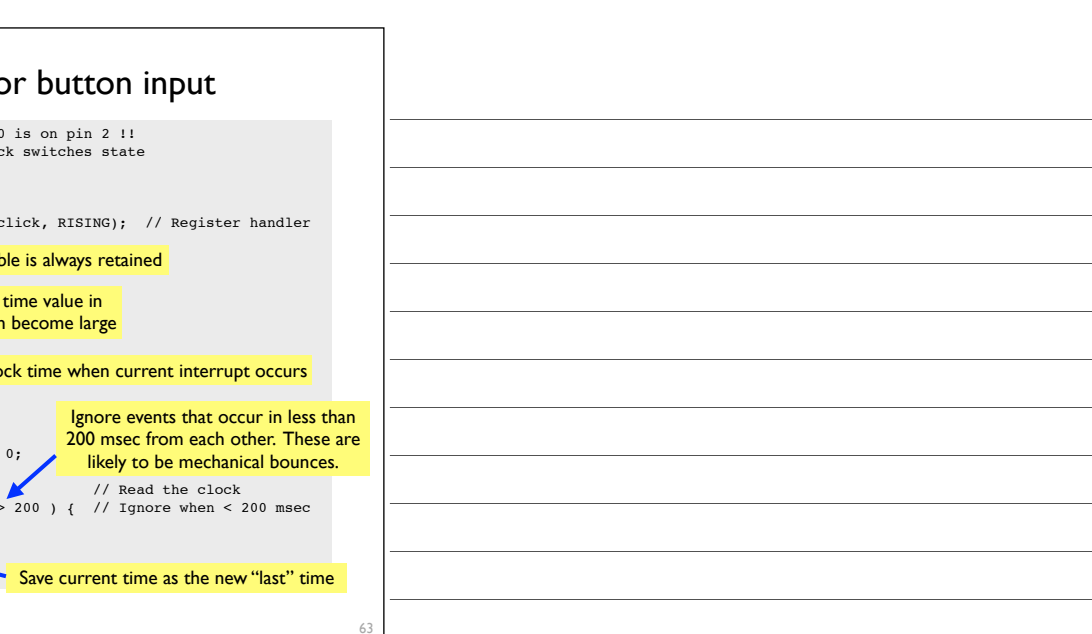

# Other references

#### Ladyada tutorial

- ❖ Excellent and detailed
- ❖ http://www.ladyada.net/learn/arduino/lesson5.html

#### Arduino reference

- ❖ Minimal explanation
	- ‣ http://www.arduino.cc/en/Tutorial/Button
- ❖ Using interrupts
	- ‣ http://www.uchobby.com/index.php/2007/11/24/arduino-interrupts/
	- ‣ http://www.arduino.cc/en/Reference/AttachInterrupt